*Ansys GRANTA MI 2021 R1*

# **GRANTA MI Excel Exporter Reference Guide**

#### **Copyright and Trademark Information**

© 2021 ANSYS, Inc. Unauthorized use, distribution or duplication is prohibited.

ANSYS, ANSYS Workbench, AUTODYN, CFX, FLUENT and any and all ANSYS, Inc. brand, product, service and feature names, logos and slogans are registered trademarks or trademarks of ANSYS, Inc. or its subsidiaries located in the United States or other countries. ICEM CFD is a trademark used by ANSYS, Inc. under license. CFX is a trademark of Sony Corporation in Japan. All other brand, product, service and feature names or trademarks are the property of their respective owners. FLEXlm and FLEXnet are trademarks of Flexera Software LLC.

#### **Disclaimer Notice**

THIS ANSYS SOFTWARE PRODUCT AND PROGRAM DOCUMENTATION INCLUDE TRADE SECRETS AND ARE CONFIDENTIAL AND PROPRIETARY PRODUCTS OF ANSYS, INC., ITS SUBSIDIARIES, OR LICENSORS.

The software products and documentation are furnished by ANSYS, Inc., its subsidiaries, or affiliates under a software license agreement that contains provisions concerning non-disclosure, copying, length and nature of use, compliance with exporting laws, warranties, disclaimers, limitations of liability, and remedies, and other provisions. The software products and documentation may be used, disclosed, transferred, or copied only in accordance with the terms and conditions of that software license agreement.

ANSYS, Inc. and ANSYS Europe, Ltd. are UL registered ISO 9001: 2015 companies.

#### **U.S. Government Rights**

For U.S. Government users, except as specifically granted by the ANSYS, Inc. software license agreement, the use, duplication, or disclosure by the United States Government is subject to restrictions stated in the ANSYS, Inc. software license agreement and FAR 12.212 (for non-DOD licenses).

#### **Third-Party Software**

See the legal information in the product help files for the complete Legal Notice for ANSYS proprietary software and third-party software. If you are unable to access the Legal Notice, contact ANSYS, Inc.

Published in the U.S.A.

# **Contents**

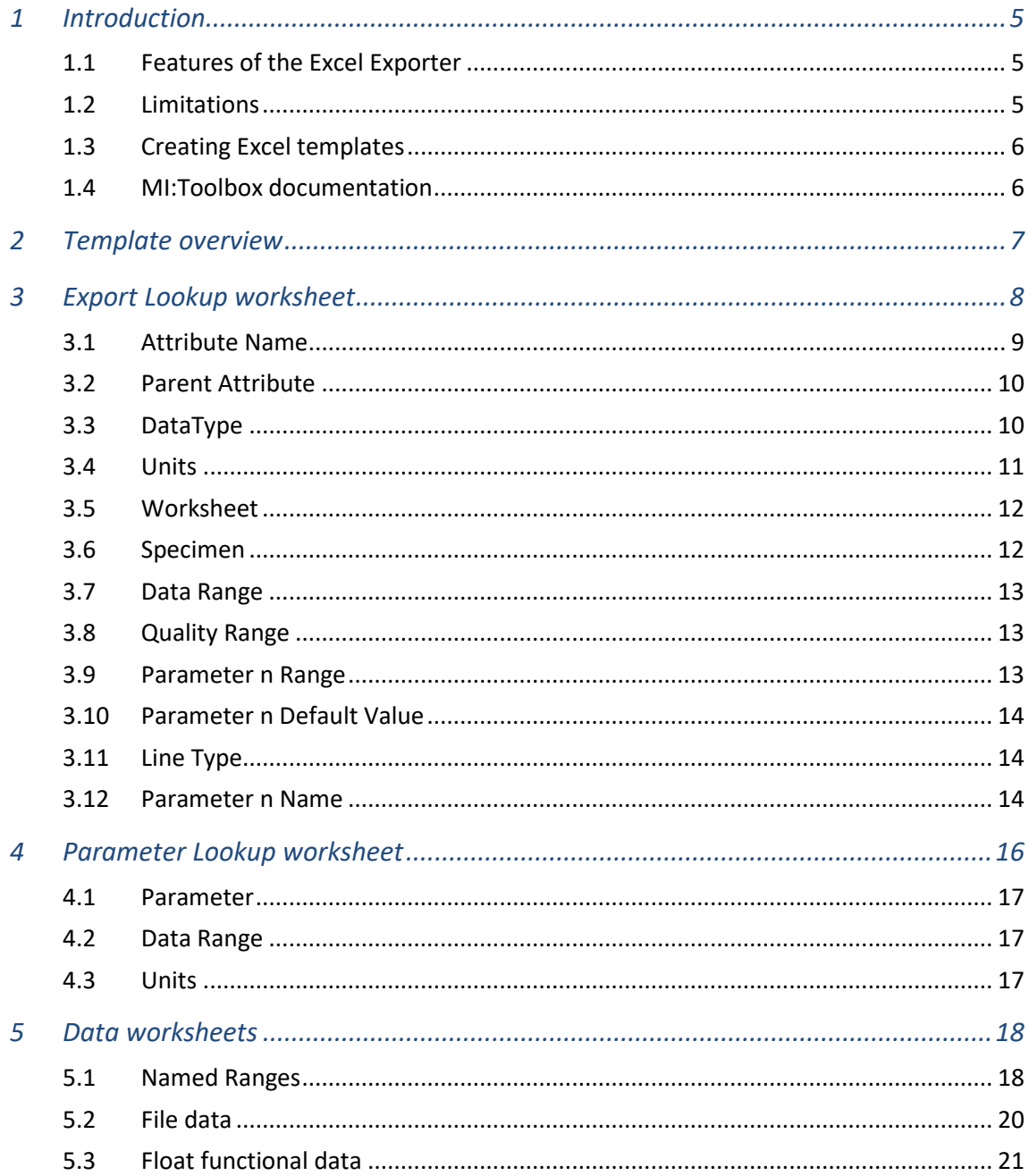

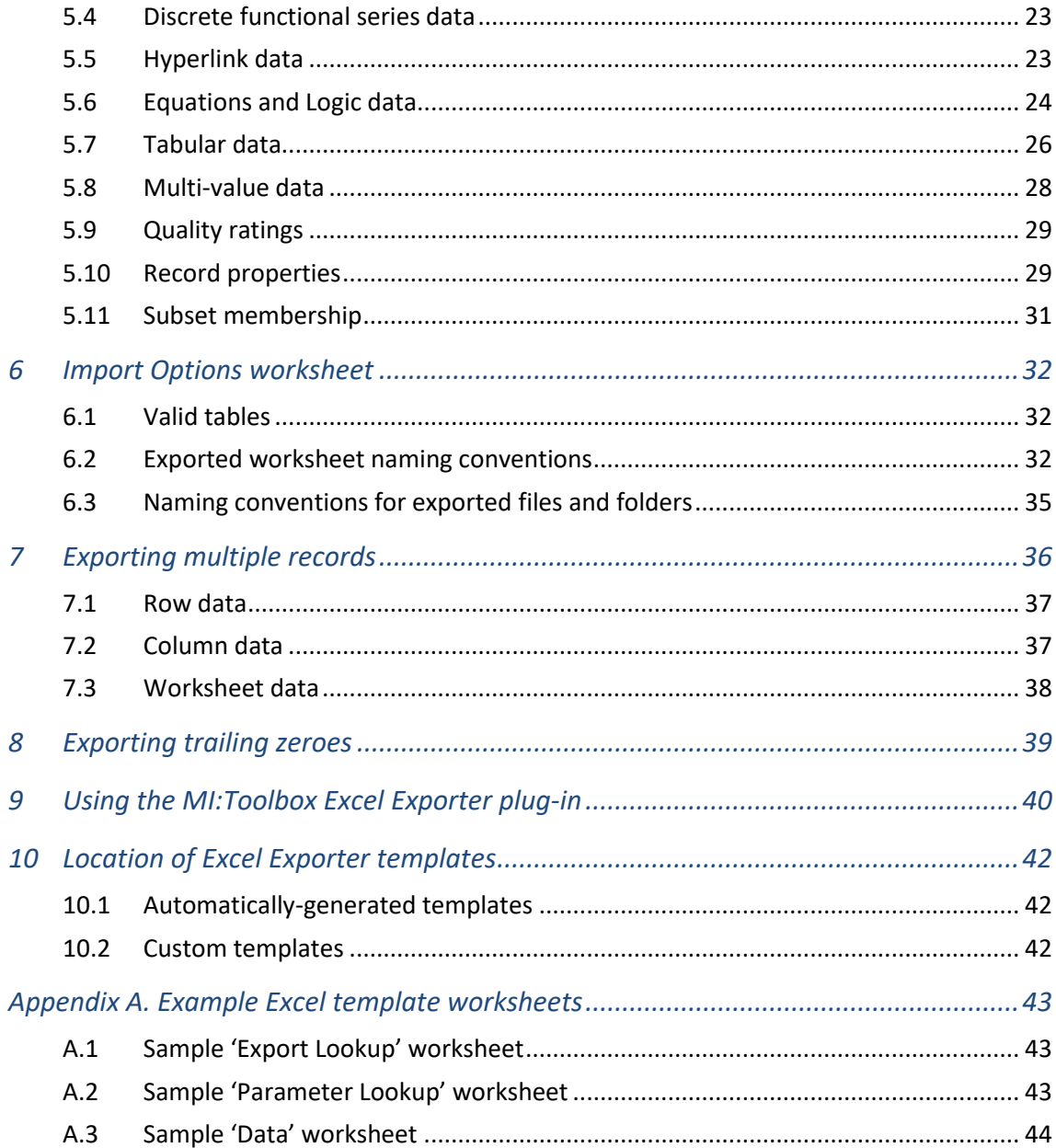

# <span id="page-4-0"></span>*1 Introduction*

Data can be exported from a GRANTA MI database to Microsoft® Excel® format, for example, for analysis, or to allow the data to be quickly cleansed and edited, before being reimporting to the database.

The Excel Exporter uses Excel 'templates' to identify which attributes will be exported, how attributes of different types are to be handled, and how the data in the output Excel worksheet should be formatted. Excel templates can be used both to export data from a GRANTA MI database and also to import new or updated data to the database.

This document describes the specification of the Excel templates for exporting data from GRANTA MI.

## <span id="page-4-1"></span>*1.1 Features of the Excel Exporter*

- Exports data from a GRANTA MI database into a correctly formatted Microsoft Excel workbook. \*.xls, \*.xlsx and \*.xlsm formats are supported.
- All data types except discrete functional gridded data can be exported.
- Record properties can be exported, including Record Name, Short (tree) Name, Last Modified Date, Last Modified By, Created Date, Created By, Record GUID, Record Color, Record Type, Version number, and Version state.
- Trailing zeroes can be exported for point data, range data, and point and range columns in tabular data.
- Multiple records can be exported at once. These can be exported into multiple workbooks, into individual worksheets within a workbook, or as individual rows or columns within a worksheet.
- Unit conversion is carried out during the export using unit conversion information in the database.
- Exported data can be imported back into a GRANTA MI database with no additional formatting. The links back to the original data can be maintained.
- Third-party macros can be used to perform calculations on the exported data, with results imported back into the database.

### <span id="page-4-2"></span>*1.2 Limitations*

Excel import/export functionality in GRANTA MI is based on [SpreadsheetGear,](https://www.spreadsheetgear.com/) a 3<sup>rd</sup> party library for writing/reading .XLS and .XSLX files. There are some limitations on what can be read from and

written to spreadsheet files by SpreadSheetGear, and these limitations also apply when using the GRANTA MI Excel Importer/Exporter:

- Cell comments and form controls (such as buttons, checkboxes, list boxes, etc…) will not be read from.xlsx or .xlsm files.
- Excel Tables are not supported. Table references in formulas such as [Sales] are converted to #REF!

For a full list of supported Excel compatible functions, see [https://www.spreadsheetgear.com/products/spreadsheetgear.net.aspx#FunctionList](https://www.spreadsheetgear.com/products/spreadsheetgear.net.aspx%23FunctionList)

### <span id="page-5-0"></span>*1.3 Creating Excel templates*

Excel templates for exporting and importing data can be created in a number of different ways:

- **In the MI:Toolbox Excel Exporter plug-in.** 'Automatically-generated templates' can be created, based on a set of selected records. You can specify which attributes are to be exported, how attributes of different types are to be handled, and how the Microsoft Excel output worksheet should be formatted. By default, automatically generated templates are saved locally, and can subsequently be edited, as required, in Microsoft Excel.
- **In MI:Viewer.** Any MI:Viewer user can download an Excel template for importing (or exporting) data to/from a selected table or folder, using the attribute information, formatting, and other options specified in a preconfigured Excel Template Definition (set up by the MI administrator in MI:Admin). Templates generated in this way can subsequently be edited, as required, in Microsoft Excel.
- **In Microsoft Excel**. Template workbooks can be defined manually in Microsoft Excel by creating correctly-formatted worksheets specifying the required data entry, lookup, and import options. This is a specialist task, requiring familiarity both with Microsoft Excel and with the structure of the database from which the data is exported/into which the data will be imported.

### <span id="page-5-1"></span>*1.4 MI:Toolbox documentation*

Reference documentation for the MI:Toolbox exporters and importers, including this document, can be found in any of the following locations:

- On your MI:Toolbox host, in the Excel Exporter plugin installation folder, typically: C:\Program Files\Granta\GRANTA MI\Toolbox\plugins\Exporters\Excel\Documentation
- In MI:Viewer: click on **Help > Reference Documentation**.
- In the *Documentation library* on th[e GRANTA MI Support](https://grantadesign.com/industry/support/granta-mi/) site (sign-in is required).

# <span id="page-6-0"></span>*2 Template overview*

An Excel template typically includes one or more Data worksheets, and a number of 'metadata' worksheets that specify the attribute and parameter lookup information, and other options used when exporting and/or importing data.

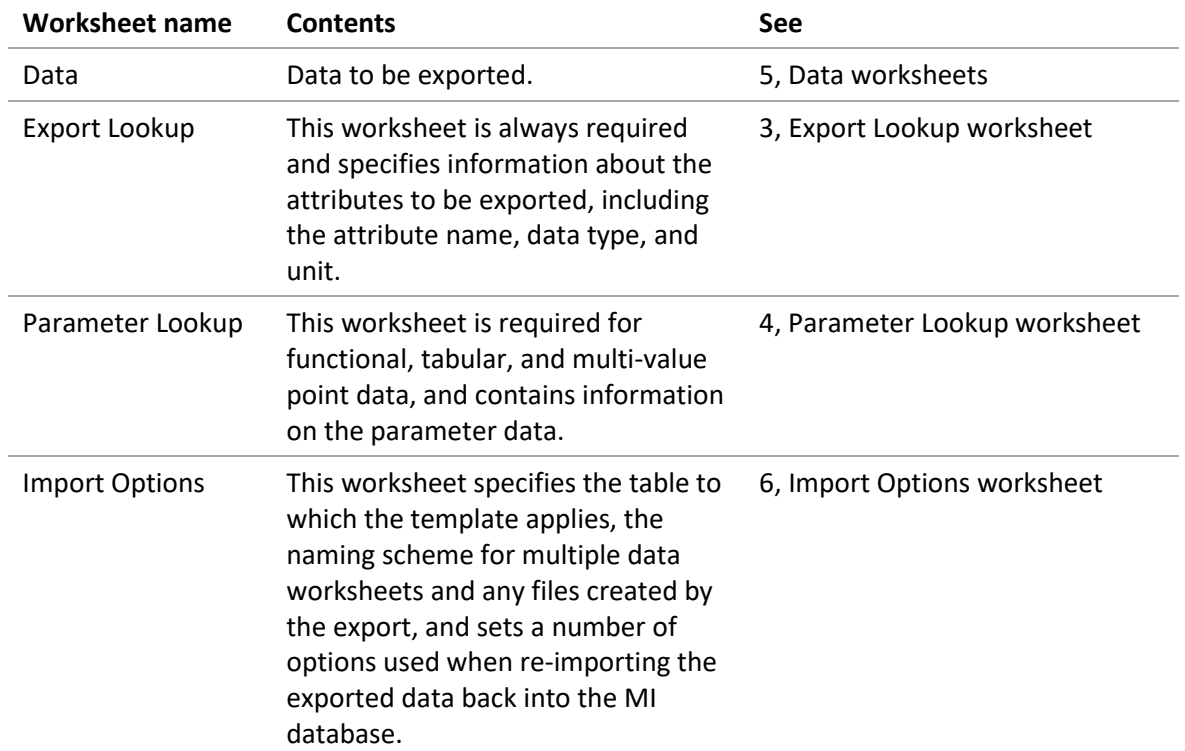

The lookup and options worksheets can be hidden to prevent unwanted changes by users. The data worksheets should not be hidden.

Example worksheets are shown in *[Appendix A](#page-42-0)*.

# <span id="page-7-0"></span>*3 Export Lookup worksheet*

The Export Lookup worksheet contains a list of all the GRANTA MI attributes to be exported, their data type and units, and the location for the data in the Excel workbook. Each row represents an attribute, record property, or subset, for example:

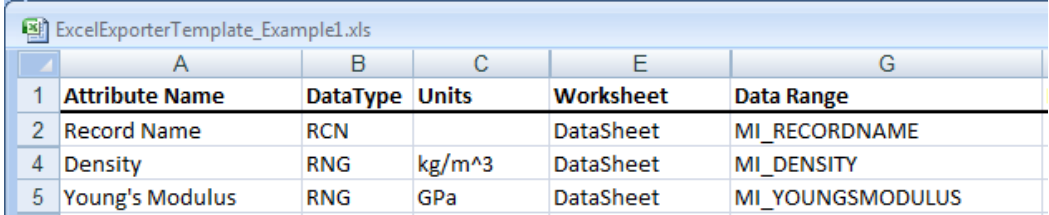

Each attribute on this worksheet is processed until a blank row is reached. Errors will be reported if the data is incorrectly formatted, or if a specified worksheet or named range is not valid in the current workbook.

The first row of the Export Lookup worksheet must contain the column titles as listed listed below, spelt correctly. 'Attribute Name' must be the title of the first column. The remaining columns may be in any order.

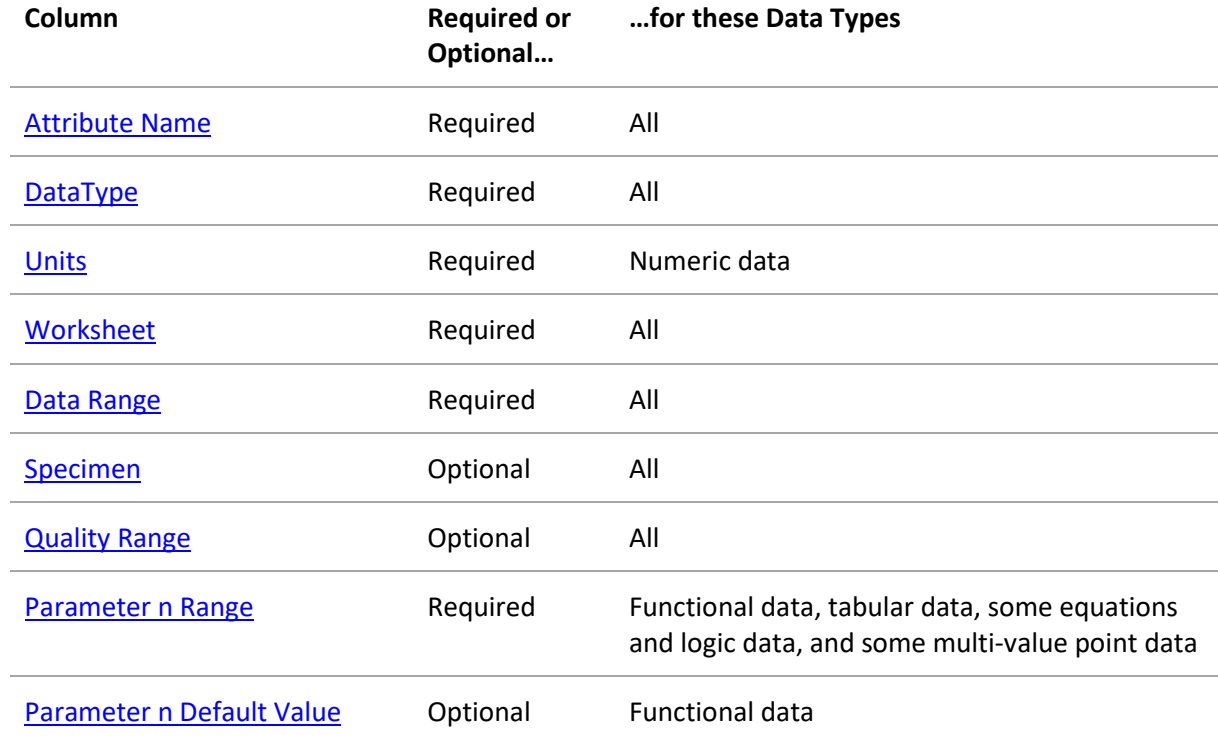

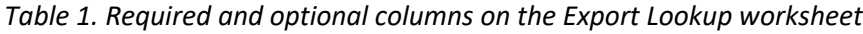

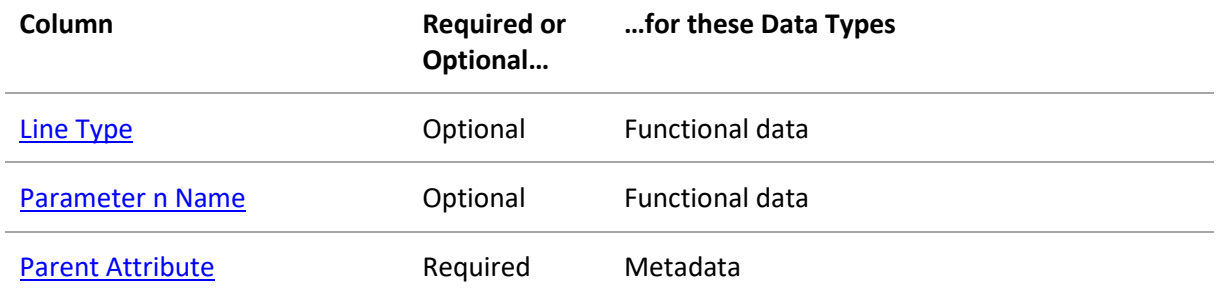

**Note:** Automatically-generated templates may contain more columns in the *Export Lookup* worksheet than listed above; these columns are not used at present.

### <span id="page-8-0"></span>*3.1 Attribute Name*

This column specifies the name of the attribute in the GRANTA MI database that the data is to be exported from. This must exactly match the attribute name in the database.

Record Name must be the first row, and specifies where the name of the new record will go in the worksheet. A row for the Record Short Name is optional. The Short Name is also referred to as the Tree Name.

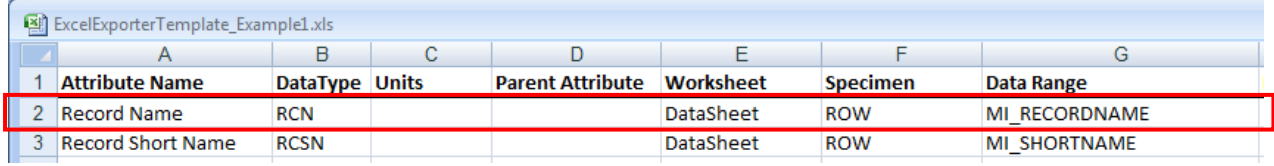

The Attribute Name column can also include items that are not attributes, such as subset membership and record color.

#### <span id="page-9-0"></span>*3.2 Parent Attribute*

This column is used for meta-attributes only, and identifies a meta-attribute's parent attribute. For example, in the worksheet shown below, you can see an entry for the *Young's Modulus* attribute meta attribute *Standard Deviation*:

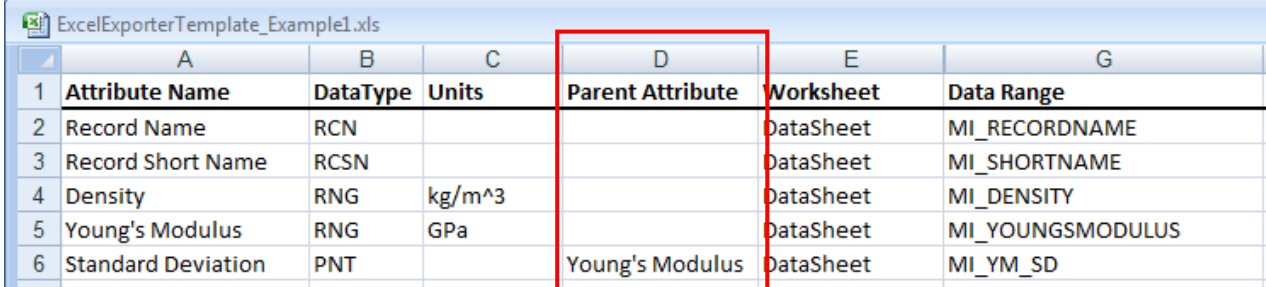

<span id="page-9-1"></span>The meta-attribute and attribute named must exist in the database.

### *3.3 DataType*

This column specifies the data type of the attribute or data to be exported using a three or four letter code. The data type must match the data type of the attribute in the database.

| DataType code | <b>GRANTA MI data type</b> | Comment                                                |
|---------------|----------------------------|--------------------------------------------------------|
| <b>DAT</b>    | Date                       |                                                        |
| <b>DCT</b>    | <b>Discrete</b>            | Includes multi-value discrete                          |
| <b>FDA</b>    | <b>Float Functional</b>    | Series (graph)                                         |
| <b>FDD</b>    | Discrete Functional        | Series data only; gridded data will not be<br>exported |
| FIL or FILE   | File                       | See 6.3 for naming conventions for exported<br>files   |
| <b>GFA</b>    | <b>Float Functional</b>    | Gridded (graph)                                        |
| <b>HYP</b>    | Hyperlink                  |                                                        |
| INT           | Integer                    |                                                        |
| LOG           | Logical                    |                                                        |
| <b>LTXT</b>   | Long Text                  |                                                        |
| <b>MAFN</b>   | <b>Equations and Logic</b> |                                                        |

*Table 2. DataType codes for exporting from a GRANTA MI database*

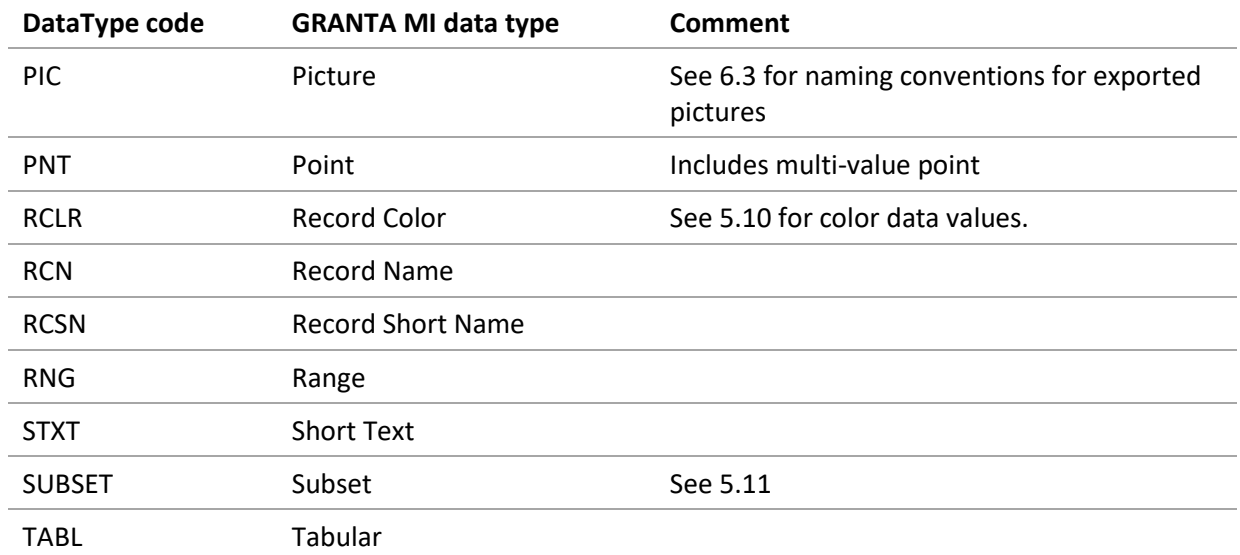

#### **Notes:**

- For meta attributes, the DataType refers to the meta-attribute rather than the parent attribute. A meta-attribute may have a different data type to that of its parent.
- See Section *5.4* for information on the different formats of functional data.

#### <span id="page-10-0"></span>*3.4 Units*

This column specifies the units of the data. This must match the unit symbol of the attribute in the GRANTA MI database that the data is to be exported from. Alternatively, the units in the template must be convertible into the attribute's units using conversion information in the database.

For discrete attributes, you do not need to specify the name of the discrete type.

For meta attributes, the Units column refers to the meta attribute rather than the parent attribute. A meta attribute may have a different unit to that of its parent, but it must still match the units of the meta attribute in the database.

In the database, trailing zero information can be stored for point data, range data, and point and range columns in tabular data. For the trailing zeroes to be preserved during the export, the unit for the attribute in the *Export Lookup* worksheet must be the same as the unit in which the value was originally entered (see Section *[7.2](#page-38-0)* for more information on handling trailing zeroes).

#### *Currency data*

Currency is a unit, and should be treated as a unit, although it may be considered a 'special' unit. To export data using the currency for the database, use 'currency' in the Units column (excluding quotes). To export data in a chosen currency, use the three letter ISO 4217 currency code in the Units column. The exchange rate from the configuration database is used to convert the database value into the value for export. The currency unit can be used in combination with other units.

For example, suppose the currency for a database is US Dollars (USD). (The database currency is set as a property of the database in the MI:Admin Schema tool.)

• If you use units of 'currency', the exported value will be in US Dollars:

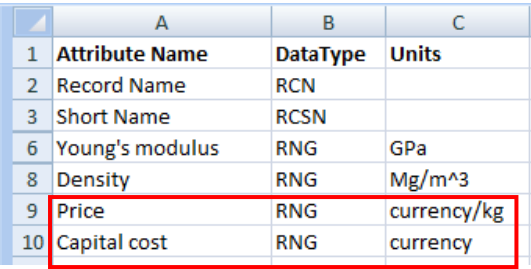

• If you use units of 'AUD', the exported value will be in Australian Dollars. If you use units of 'USD', the exported value will be in US Dollars:

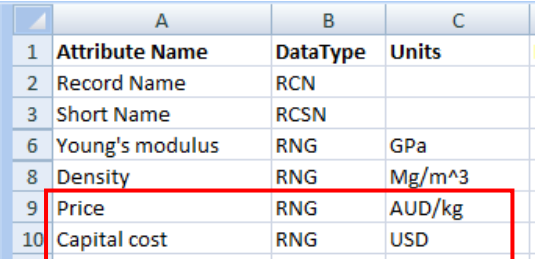

#### <span id="page-11-0"></span>*3.5 Worksheet*

This column specifies the name or index of the worksheet where the data for the attribute will be located. When an index is used, enter the numeric value into the Worksheet column. For example, if you want the data to be written to the first worksheet, enter '1' in the Worksheet column. When using one of the naming schemes (see Section *[6.2](#page-31-2)*), it is recommended that a Worksheet name is 10 characters or less.

#### <span id="page-11-1"></span>*3.6 Specimen*

This column specifies how multiple records will be exported. The valid options are:

- **Row** allows records to be exported to a single row within the worksheet.
- **Column** allows records to be exported to a single column within the worksheet.
- **Worksheet** allows exported records to be written to individual worksheets.
- No value specified: each record is exported to a separate workbook.

See also Section *[7.1](#page-35-0)*[, Exporting multiple records.](#page-35-0)

#### <span id="page-12-0"></span>*3.7 Data Range*

<span id="page-12-1"></span>This column specifies the named range in the worksheet where the attribute data will be stored.

### *3.8 Quality Range*

This column specifies the named range in the worksheet where the quality rating for the data is stored.

Quality ratings **can** be exported for the following types of data: point, integer, range, short text, long text, logical, date, discrete (including multi-value discrete), hyperlink, equations and logic, numeric functional series and gridded.

<span id="page-12-2"></span>Quality ratings **cannot** be exported for picture, file, tabular, or multi-value point data.

### *3.9 Parameter n Range*

where *n* is an integer, from 1 to 30, e.g. *Parameter 1 Range*, *Parameter 2 Range* etc.

For functional data, equations and logic data, and multi-value point data, this column specifies the name of the range in the worksheet where the parameter values are to be stored. 'Parameter 1 Range' is assumed to be the default X-axis when displaying the data as a graph.

Functional data example:

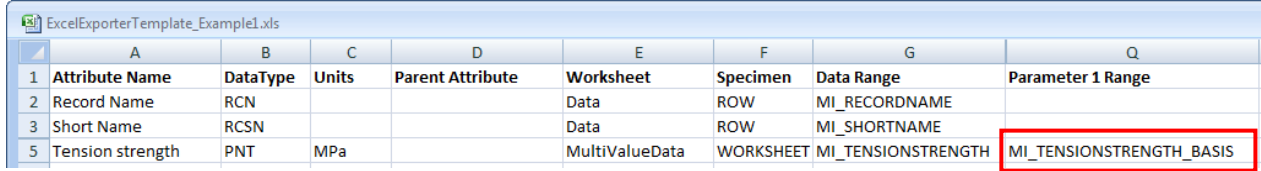

If multiple series are to be exported for an attribute, the stem of the named ranges should be entered into this column; see Section *5.4* for more information.

For tabular data, this column specifies the name of the range in the worksheet where the data values for the tabular column are to be exported. One parameter range is used for each column.

### <span id="page-13-0"></span>*3.10 Parameter n Default Value*

where *n* is an integer, from 1 to 30, e.g. Parameter 1 Default Value, Parameter 2 Default Value etc.

This column specifies the name of the range in the worksheet where the default parameter value value is stored.

- The named range (which is just a single cell) should exist in the *Functional Data* worksheet.
- The expected suffix for the named range is *\_DEFAULT*.
- The stem of the named range is the parameter's named range. For example, if the named range for the Parameter 1 Range is **MI\_TEMPERATURE**, the named range for the Parameter 1 Default Value should be set to **MI\_TEMPERATURE\_DEFAULT**.

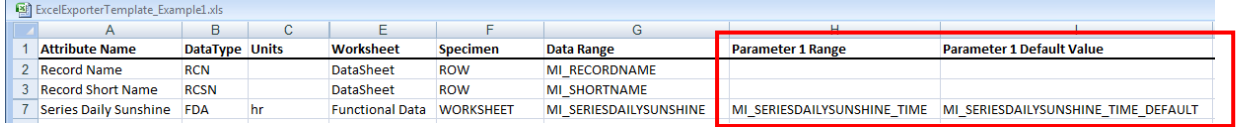

<span id="page-13-1"></span>Note that Parameter Default Value columns are not included in output from the standard exporters.

# *3.11 Line Type*

For use with float functional data, this column shows how the functional graph is displayed in GRANTA MI. It contains the name of the range in the worksheet where the option is stored. For each series, the valid options are:

- **lines**
- markers
- both

If multiple series are to be exported for an attribute, the stem of the named ranges should be entered into the **Line Type** column. See Section *5.4* for more information.

## <span id="page-13-2"></span>*3.12 Parameter n Name*

where *n* is an integer, from 2 to 10 e.g. Parameter 2 Name, Parameter 3 Name etc.

For use with functional data, this column contains the name of the range in the worksheet where the name for specific parameter values is to be stored. For example, a tensile test carried out at temperature of 23°C can be given the name 'Room Temperature':

- 'Parameter 2' is Temperature.
- 'Parameter 2 Range' contains the named range that refers to the cell where the value of 23 will be stored,

• 'Parameter 2 Name' contains the named range that refers to the cell where the value of 'Room Temperature' will be stored.

The Parameter Name can be thought of as a label for that parameter value in that series, and only applies to the functional data for that attribute in the template. It does not need to correspond to a named parameter value in the database.

If multiple series are to be exported for an attribute, the stem of the named ranges should be entered into the Parameter Range column. See Section *5.4* for more information.

# <span id="page-15-0"></span>*4 Parameter Lookup worksheet*

The Parameter Lookup worksheet contains a list of all the parameter and tabular column ranges in the Export Lookup worksheet and how they are mapped onto the GRANTA MI database parameters or tabular columns. This worksheet is only required for functional data, tabular data and multi-value point data. Each row represents the parameter range or tabular column for an attribute.

Functional data with multiple series also only requires one row per parameter range for an attribute; see Section *5.4* for more information.

|                |               | В                                                            | C            | D |    |                                     |
|----------------|---------------|--------------------------------------------------------------|--------------|---|----|-------------------------------------|
|                | Parameter     | <b>Data Range</b>                                            | <b>Units</b> |   |    |                                     |
| 2              | Time          | MI TESTTEMPERATUREVSTIME TIME                                | hr           |   |    |                                     |
|                | <b>Strain</b> | MI_TENSILERESPONSE11AXIS_STRAIN                              | % strain     |   |    |                                     |
| 4              | Data Type Lab | MI_TENSILERESPONSE11AXIS_DATATYPELAB                         |              |   |    |                                     |
| 5              | <b>Strain</b> | MI TENSILERESPONSE22AXIS STRAIN                              | % strain     |   |    |                                     |
| 6              | <b>Strain</b> | MI_TENSILERESPONSE33AXIS_STRAIN                              | % strain     |   |    |                                     |
| $\overline{7}$ | Time          | MI_STRESSVSTIME_TIME                                         | hr           |   |    |                                     |
|                | Displacement  | MI LOADVSDISPLACEMENT DISPLACEMENT                           | mm           |   |    |                                     |
| q              | <b>Strain</b> | MI LOADSTRAIN11AXIS STRAIN                                   | % strain     |   |    |                                     |
|                | 10 Time       | MI_LOADTIME11AXIS_TIME                                       | hr           |   |    |                                     |
| 11             | Time          | MI_STRAIN11AXISVSTIME_TIME                                   | hr           |   |    |                                     |
| 12             | Time          | MI_STRAIN22AXISVSTIME_TIME                                   | hr           |   |    |                                     |
|                | 13 Time       | MI STRAIN33AXISVSTIME TIME                                   | hr           |   |    |                                     |
|                | 14 Strain     | MI POISSONSRATIO12PLANEVSSTRAIN STRAIN                       | % strain     |   |    |                                     |
|                | 15 Strain     | MI POISSONSRATIO13PLANEVSSTRAIN STRAIN                       | % strain     |   |    |                                     |
|                | 16 Strain     | MI POISSONSRATIO23PLANEVSSTRAIN STRAIN                       | % strain     |   |    |                                     |
| 17             |               |                                                              |              |   |    |                                     |
| 18             |               |                                                              |              |   |    | $\left. \right. $ $\left. \right. $ |
|                |               | Parameter Lookup<br>Import Opt $(+)$<br>$\blacktriangleleft$ |              |   | Þ. |                                     |

<span id="page-15-1"></span>*Figure 1. Sample 'Parameter Lookup' worksheet*

The order of these columns must be as follows (see also the sample shown above), but the column titles in the template need not match with those listed. All columns are required.

- 1. Parameter
- 2. Data Range
- 3. Units

For templates used to export **and** import data, the same *Parameter Lookup* worksheet is used to list the parameter ranges in both the *Export Lookup* worksheet (for exporting data) and *Attribute Lookup* worksheet (for importing data).

#### <span id="page-16-0"></span>*4.1 Parameter*

This column contains the name of the parameter in the GRANTA MI database that the data is to be exported from. The parameter name in the template must match the parameter name in the database exactly. As each row represents the parameter range for an attribute, it is possible for the same parameter name to be repeated in the column, each instance for a different attribute. For example, in *[Figure 8](#page-15-1)* you can see the attributes *Test Temperature vs Time* (Row 2) and *Stress vs Time* (Row 7).

When used for tabular data, this column contains the name of the tabular column that the data is to be exported from. For a **Local Data** column, the column name in the template must match the column name in the database exactly. For the **Linked Records** column, the name in this column must be **MI LINKED VALUE**.

### <span id="page-16-1"></span>*4.2 Data Range*

This column contains each unique **Parameter Range** from the *Export Lookup* worksheet, that is, the named range in the worksheet where the parameter/tabular column data is to be stored.

If the **Data Range** for a **Parameter Range** is not found, then the data for the parameter is not exported.

When used for tabular data, the name in this column is the same as **Parameter Range** on the *Export Lookup* worksheet.

#### <span id="page-16-2"></span>*4.3 Units*

This column contains the units of the parameter/tabular column data. The units in the template must match the unit symbol of the parameter/tabular column in the GRANTA MI database that the data is to be exported from. Alternatively, the units in the template must be convertible into the parameter/tabular units using conversion information in the database.

For discrete parameters, you do not need to set a Unit.

The currency unit can be used for numeric parameters. For more information on using the currency units, see Section *[4.3](#page-16-2)*, *[Units.](#page-16-2)*

# <span id="page-17-0"></span>*5 Data worksheets*

<span id="page-17-1"></span>The data exported from the GRANTA MI database record will be stored in *Data* worksheets.

### *5.1 Named Ranges*

Each cell or range of cells where data is to be stored must be identified by defining a *named range*. It is these named ranges that are used in the *Export Lookup* worksheet.

| <b>DataType</b><br>code | <b>GRANTA MI</b><br>data type       | <b>Usage</b>                                                                                                    |
|-------------------------|-------------------------------------|----------------------------------------------------------------------------------------------------|
| <b>DAT</b>              | Date                                | The named range must refer to a single cell where the data is<br>located.                                                                                                    |
| <b>DCT</b>              | <b>Discrete</b>                     | The named range must refer to a single cell where the data is<br>located. See Section 5.8.                                                                                                    |
| <b>DCT</b>              | Multi-value<br><b>Discrete</b>      | The named range must refer to adjacent cells where the data is<br>located. See Section 5.8.                                                                                                    |
| <b>FDA</b>              | <b>Float Functional</b><br>(series) | The named range for data values must refer to adjacent cells<br>arranged in a column (or two adjacent columns for range data)<br>for each series.                                                                                                    |
|                         |                                     | The named range for parameter values must also point to<br>adjacent cells in a single column for each series.                                                                                                    |
|                         |                                     | All types of series functional data to be exported are described<br>by the same code (FDA), the different types of functional data<br>(e.g. single series or multiple series, point or range) are deduced<br>from the format of the data and whether it is to be interpolated<br>or not. See Section 5.3.1. |
| <b>FDD</b>              | <b>Discrete</b><br>Functional       | The named range for data values must refer to adjacent cells<br>arranged in a column for each series.                                                                                                    |
|                         | (series)                            | The named range for parameter values for Parameter 1 must<br>also point to adjacent cells in a single column for each series.                                                                                                    |
|                         |                                     | The named range for parameter values for Parameter 2 and<br>greater may refer to a single cell for each series.                                                                                                    |
| FIL or FILE             | File                                | The named range for data values must refer to up to five<br>adjacent cells where the data is located. See Section 5.2.                                                                                                    |

*Table 3. Guidance on Named Ranges for all data types*

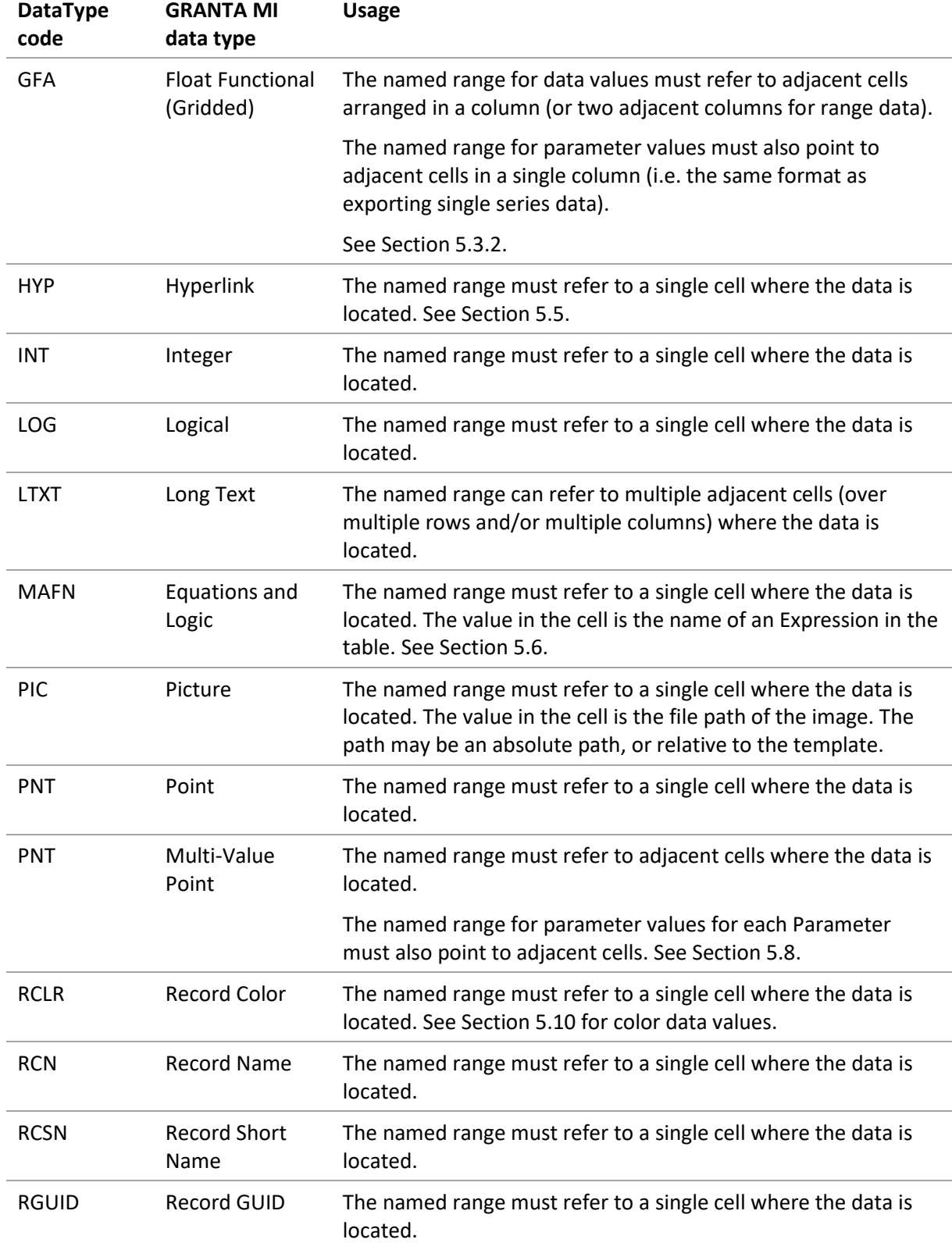

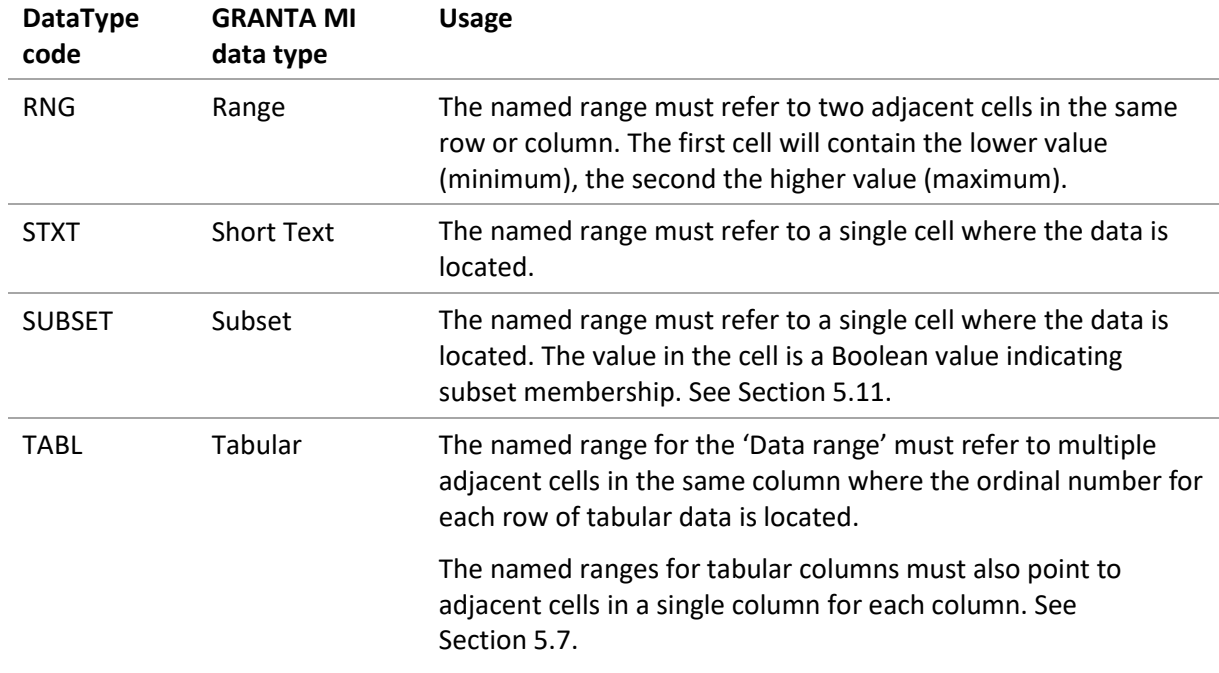

#### <span id="page-19-0"></span>*5.2 File data*

For file attributes, the named range consists of up to five adjacent cells (in a row or column). The cells must always be in the same order, but may be blank.

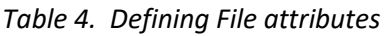

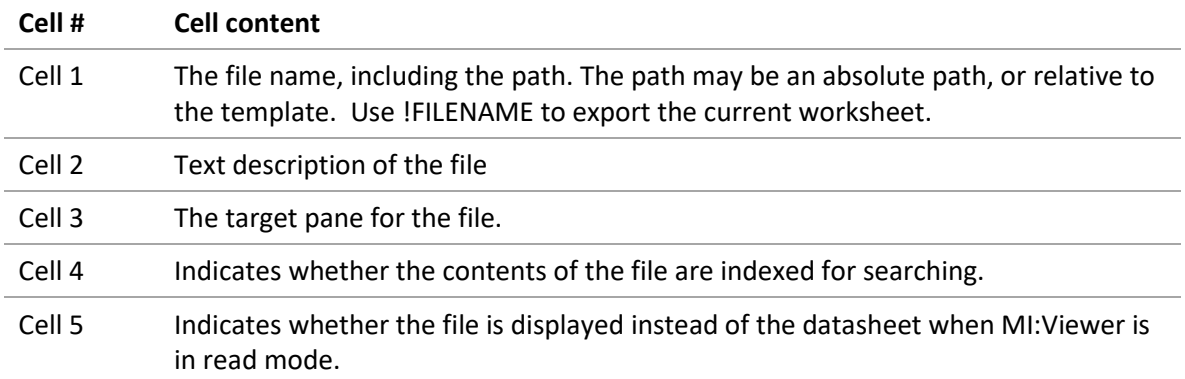

| A |          |                               |                        |               |                |                   |
|---|----------|-------------------------------|------------------------|---------------|----------------|-------------------|
|   |          | <b>Document</b>               | <b>Doc Description</b> | <b>Target</b> | <b>Indexed</b> | Display as record |
|   | Record 1 | C:\DemoFiles\4391 Ti Data.txt | test data              |               | <b>TRUE</b>    | <b>TRUE</b>       |
|   | Record 2 | sample test data.txt          | test data              |               |                | <b>TRUE</b>       |
|   | Record 3 | !FILENAME                     | import source          | blank         | <b>TRUE</b>    | <b>FALSE</b>      |

*Figure 2. Named ranges for exporting a file attribute* 

In the example above, each row is a record. No column heading is required, but one can be used to make the worksheet easier to interpret. The column heading should not be included in the named range.

The path to the file can be relative or a fully-specified file path.

Files and pictures that are exported are placed into a folder in the same location as the export workbook, and with the same name as the workbook or worksheet, with '*\_files*' appended to the name. For example:

- *Nitrilerubber(NBR,unreinforced)\_files*
- *NBR+PVCblend\_ Den=0.04\_files*
- *DataSheet3\_AlmnSlct-1720\_files*

#### <span id="page-20-0"></span>*5.3 Float functional data*

#### <span id="page-20-1"></span>**5.3.1 Series functional data (FDA)**

Series functional data is exported as a set of data series.

On the Data worksheet, named ranges are used to identify the data for the functional attribute in the same way as they are used for non-functional attributes. To distinguish each series in an attribute, each name is suffixed with *\_XX* where *XX* is the series number starting from 01.

On the *Export Lookup* worksheet, the stem of the named ranges is used. At the time of export, the Excel Exporter will assume that the name of the range should be suffixed with *\_XX* for each series, where *XX* is the series number starting from 01.

Each series number must be assigned consecutively: 01, 02, 03 etc.

This suffix convention applies to Data Range, Parameter Range, and Line Type.

When exporting data that will not be re-imported, the named ranges for Data Range and Parameter Range(s) should only be a single cell, or two cells in the case of range data. This is the first row for the data. The Excel Exporter will then add an additional row for each data point being exported. This may overwrite existing values in the cells below the named range.

Where the data will be re-imported, the best practice is to make the named ranges large (ie. more than the number of points in your biggest graph) so that no data ever gets chopped off during a round trip

**Example:** multiple series of data to be exported for a functional data attribute.

• Attribute Name = Tensile Ult. Strength.

*Ansys GRANTA MI 2021 R1- © Ansys, Inc. All rights reserved. Contains proprietary and confidential information of Anys, Inc. and its subsidiaries and affiliates.*

The parameters for this attribute are:

- Parameter  $1 = \text{Strain } (\%)$
- Parameter 2 = Temperature (°C)
- Parameter 3 = Test Type

On the Export Lookup worksheet:

- The Data Range is set to **TensUltStr\_Value**.
- The Parameter 1 Range is set to **TensUltStr\_Strain**.
- The Parameter 2 Range is set to **TensUltStr\_Temp**.
- The Parameter 3 Range is set to **TensUltStr\_TestType**.
- The Line Type is set to **TensUltStr\_SeriesLineType**.

On the Data worksheet:

- The data values for series 01 are stored in a range named **TensUltStr\_Value\_01**
- The parameter 1 values for series 01 are stored in a range named **TensUltStr\_Strain\_01**
- The parameter 2 values for series 01 are stored in a range named **TensUltStr\_Temp\_0**1
- The parameter 3 values for series 01 are stored in a range named **TensUltStr\_TestType\_01**
- The line type for series 01 is stored in a range named **TensUltStr\_SeriesLineType\_01**
- The parameter 1 values for series 02 are stored in a range named **TensUltStr\_Strain\_02** and so on.

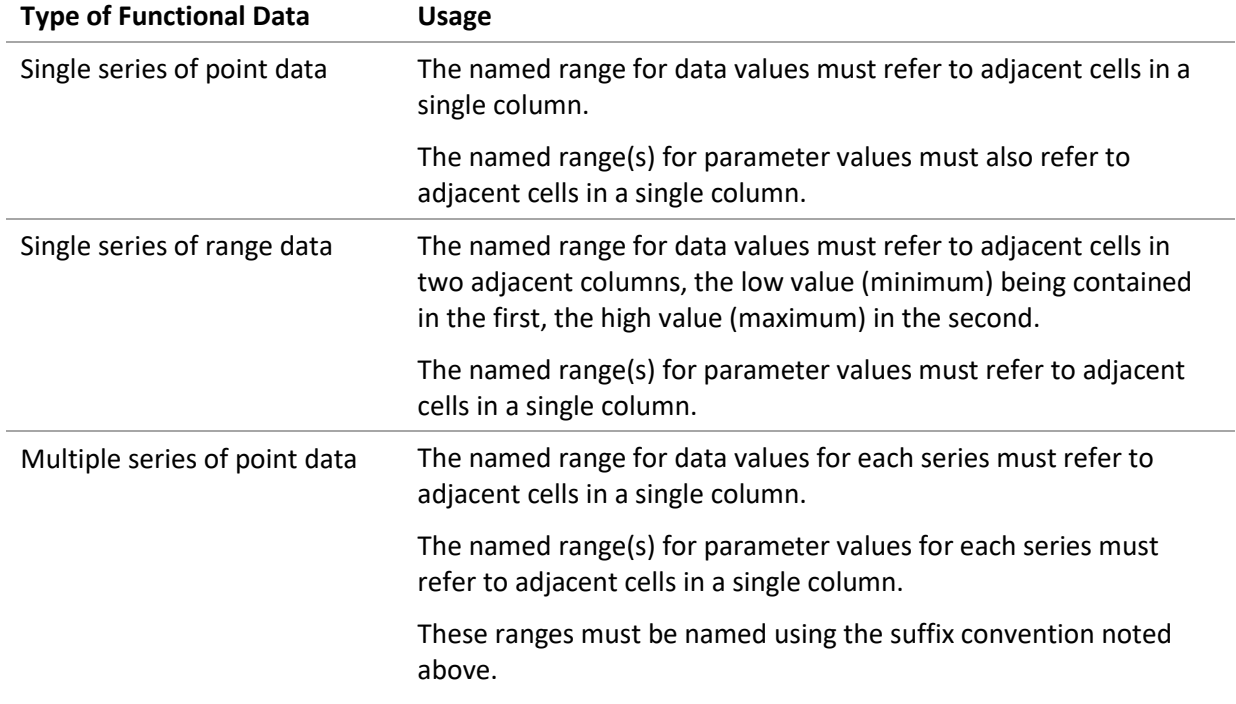

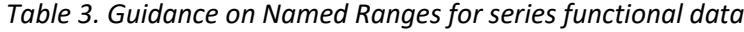

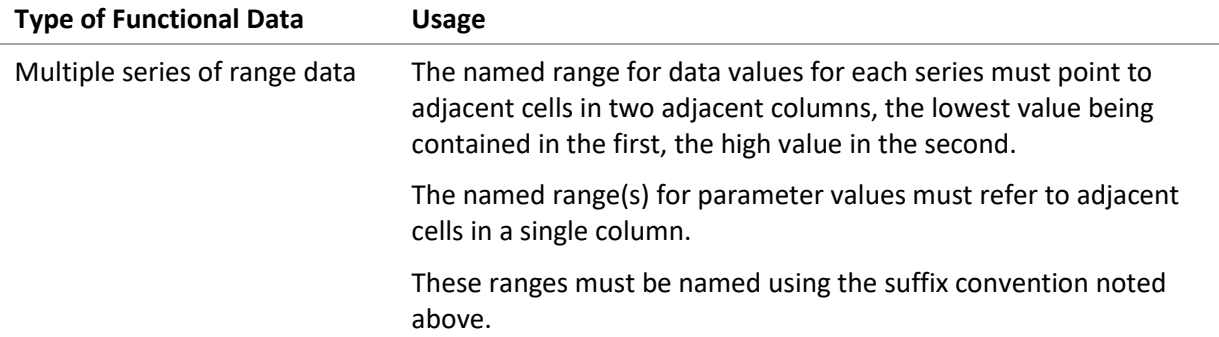

#### <span id="page-22-2"></span>**5.3.2 Gridded functional data (GDA)**

Gridded functional data is output as a single table of data. The named ranges are setup in the same manner as for single series functional data (see Section *5.3.1* above).

#### <span id="page-22-0"></span>*5.4 Discrete functional series data*

Discrete functional series (FDD) data is output as a series of text values rather than numeric values. The data is formatted in the same way as numeric *[Series functional data \(FDA\)](#page-20-1)*, with the exception that Line Type does not apply.

<span id="page-22-1"></span>Discrete functional gridded data cannot be exported with the Excel Exporter.

### *5.5 Hyperlink data*

The value in this cell will be in the format of an HTML hyperlink. The HTML format consists of an address, target, and description:

```
<a href="address" target="target">Description</a>
```
Where:

- address : the URL of the destination
- target : the target pane for the hyperlink. This can be one of:

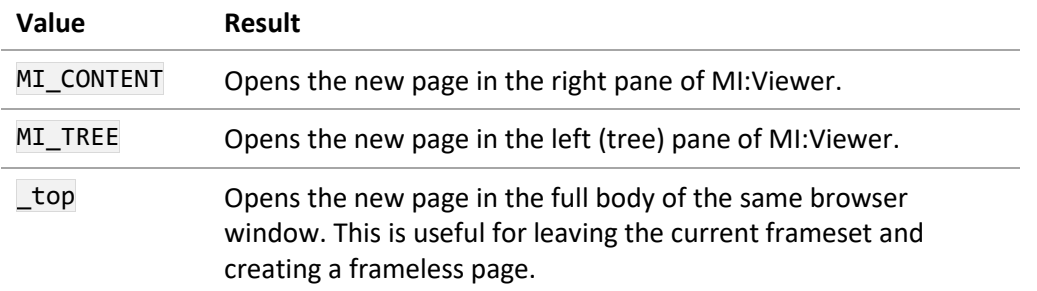

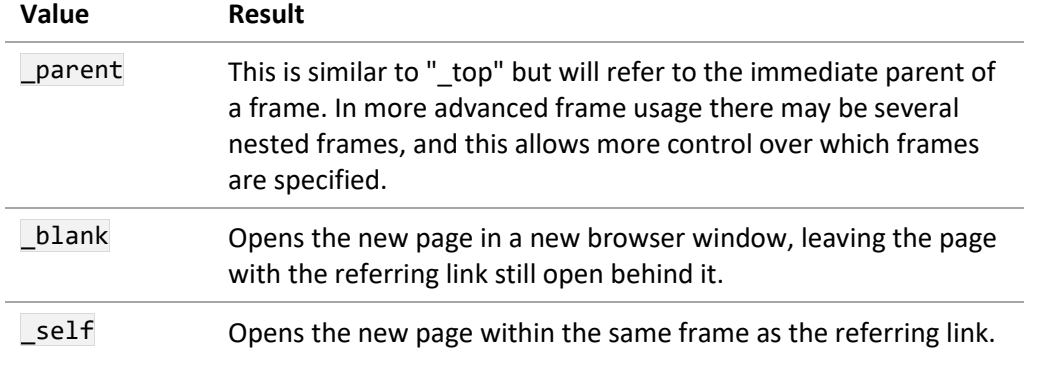

• description : a description for the hyperlink. If the attribute did not contain a value for description, the text will be blank.

Example:

```
<a href="http://www.grantadesign.com" target="_blank">Granta - Material 
Intelligence</a>
```
### <span id="page-23-0"></span>*5.6 Equations and Logic data*

Equations and Logic data is exported as the name of an expression, a set of parameter extents, and a set of curves.

The parameter extents are the minimum and maximum values, for each numeric parameter, in the attribute. If no value is given for the minimum and maximum, the parameter is assumed to be unbounded. For a discrete parameter, all the values in its extent are exported.

A curve consists of a value for each parameter and a label for the curve. The first curve is the default curve.

On the *Data* worksheet, named ranges are used to identify the data for the equations and logic data.

On the *Export Lookup* worksheet, the stem of the named ranges is used.

- The **Data Range** column contains the stem for the set of curves. The suffix for each curve is *'\_ParamX\_CurveYY'*. Each curve number must be assigned consecutively: 01, 02, 03 etc.
- The **Parameter n Range** columns contain the stem for the parameter extents. The suffix for the numeric parameter extents are *'\_MIN'* and *'\_MAX'*. The suffix for discrete parameter extents are consecutive numbers: 01, 02, 03 etc.

**Example:** an equations and logic attribute.

• Attribute Name = Fatigue model

The parameters for this attribute are:

- Parameter  $1 =$  Number of Cycles
- Parameter 2 = Stress Ratio
- Parameter 3 = Temperature

On the Export Lookup worksheet:

- The Data Range is set to **FatMod**.
- The Parameter 1 Range is set to **Cycles**.
- The Parameter 2 Range is set to **SR**.
- The Parameter 3 Range is set to **Temp**.

On the Data worksheet:

- The name of the expression is stored in a range named **FatMod**.
- The parameter 1 minimum value is stored in a range named **Cycles\_MIN**.
- The parameter 1 maximum value is stored in a range named **Cycles\_MAX**.
- The parameter 2 minimum value is stored in a range named **SR\_MIN**.
- The parameter 2 maximum value is stored in a range named **SR\_MAX**.
- The parameter 3 minimum value is stored in a range named **Temp\_MIN**.
- The parameter 3 maximum value is stored in a range named **Temp\_MAX**.
- The parameter 1 value for curve 01 is stored in a range named **FatMod\_Param1\_Curve01**.
- The parameter 2 value for curve 01 is stored in a range named **FatMod\_Param2\_Curve01**.
- The parameter 3 value for curve 01 is stored in a range named **FatMod\_Param3\_Curve01**.
- The label for curve 01 is stored in a range named **FatMod\_Label\_Curve01**. and so on.

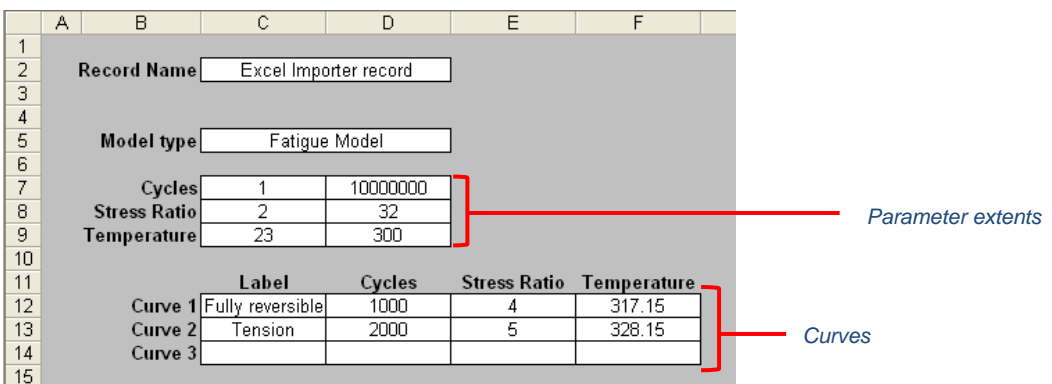

*Figure 3. Attribute 'Fatigue model'*

### <span id="page-25-0"></span>*5.7 Tabular data*

Tabular data is exported as a set of rows and columns. Data can be exported for all types of tabular column: Local Data, Linked Records, Linked Attribute, and Linked Column columns.

On the *Data* worksheet, named ranges are used to identify the data for the tabular columns.

The named range specified for the 'Data Range' in the *Export Lookup* worksheet contains an ordinal number to identify the rows in the tabular data i.e. 1, 2, 3, 4, etc.

All types of **Local Data** column can be exported. The named ranges for local data columns should be set up in the same way as for attributes of the same data type.

**Example:** a tabular attribute.

• Attribute Name = Substances found in this material

The tabular columns for this attribute are:

- Local Data = CAS Number
- Local Data = Amount
- Linked Records = Substance Name
- Linked Attribute = Status

On the Export Lookup worksheet:

- The Data Range is set to **MI\_ROW\_DATA**.
- The Parameter 1 Range is set to **MI\_CAS\_NUMBER**.
- The Parameter 2 Range is set to **MI\_AMOUNT**.
- The Parameter 3 Range is set to **MI\_LINKED\_VALUE**.
- The Parameter 4 Range is set to **MI\_STATUS**.

On the Parameter Lookup worksheet (see Figure 13):

- For the parameter 'CAS Number', the Data Range is set to **MI\_CAS\_NUMBER**.
- For the parameter 'Amount', the Data Range is set to **MI\_AMOUNT**.
- For the parameter 'MI LINKED VALUE', the Data Range is set to **MI\_LINKED\_VALUE**.
- For the parameter 'Status', the Data Range is set to **MI\_STATUS**.

For example, data for four tabular columns, *CAS Number*, *Amount*, *Substance Name* (the Linked Records column), and *Status*, is exported for the tabular attribute *Substances found in this material*:

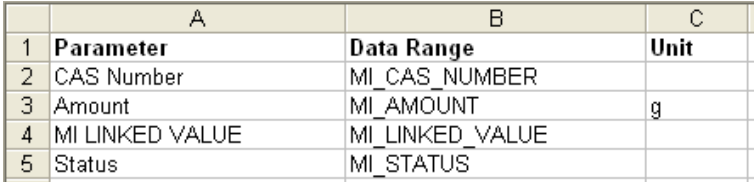

*Figure 4. Example of Parameter Lookup worksheet for tabular data*

On the Data worksheet (see *Figure 14*):

- The ordinal number for the row is stored in a range named **MI\_ROW\_DATA**.
- The data for the tabular column '**CAS Number'** is stored in a range named **MI\_CAS\_NUMBER**.
- The data for the tabular column '**Amount'** is stored in a range named **MI\_AMOUNT**.
- The short text data for the tabular column '**Substance Name**' is stored in a range named **MI\_LINKED\_RECORDS**.
- The data for the tabular column '**Status'** is stored in a range named **MI\_STATUS**.

For example, data for four tabular columns, *CAS Number*, *Amount*, *Substance Name*, and *Status*, is exported for the tabular attribute *Substances found in this material*. Also exported is an ordinal number for each row.

|              | А         | B                                           | с          |                         | Ε                 |
|--------------|-----------|---------------------------------------------|------------|-------------------------|-------------------|
|              |           |                                             |            |                         |                   |
| 2            |           | Record Name   Expoxy resin, high heat       |            |                         |                   |
| 3            |           |                                             |            |                         |                   |
| 4            |           | Attribute Substances found in this material |            |                         |                   |
| 5            |           |                                             |            |                         |                   |
| 6            | Row Order | <b>CAS Number</b>                           | Amount (g) | <b>Substance Name</b>   | <b>Status</b>     |
| $\mathbf{r}$ |           | 101-77                                      | 2.51       | 4-4'-Methylenedianiline | To be phased out  |
|              |           |                                             | 0.7        | Aniline                 | To be phased out) |
| 8            |           | 62-53                                       |            |                         |                   |
| 9            |           | 50-01                                       | 5.3        | Formaldehydel           | Restricted        |

*Figure 5. Example of Data worksheet for tabular data*

#### <span id="page-27-0"></span>*5.8 Multi-value data*

#### **5.8.1 Multi-value discrete**

The named range for the Data Range must consist of adjacent cells. You can use cells in multiple columns or cells in multiple rows.

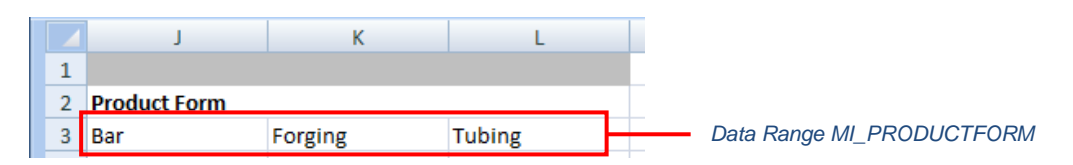

*Figure 6. The Data Range for a multi-value discrete attribute 'Product Form'*

The named range should be large enough to contain the maximum number of values being exported. For example, suppose you are exporting three records:

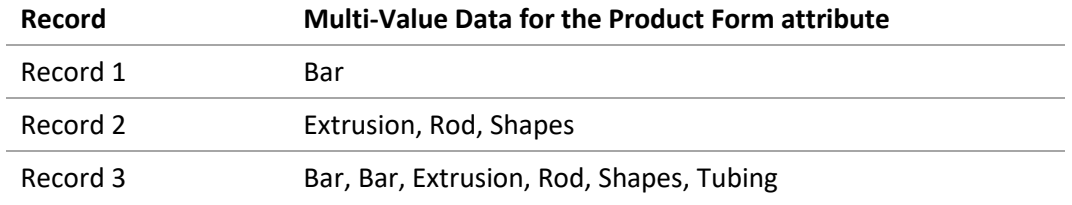

The named range must contain at least six cells to export all the data from Record 3.

#### **5.8.2 Multi-value point**

You will require a named range for the Data Range, and one for each Parameter Range. Each named range must consist of adjacent cells. Each named range should be large enough to contain the maximum number of values being exported.

For example, here you can see the Data Range and Parameter Range for a multi-value point attribute *Tension strength* with one discrete parameter *Basis*. The *Export Lookup* worksheet row for this attribute is shown in Section *[3.9](#page-12-2)*.

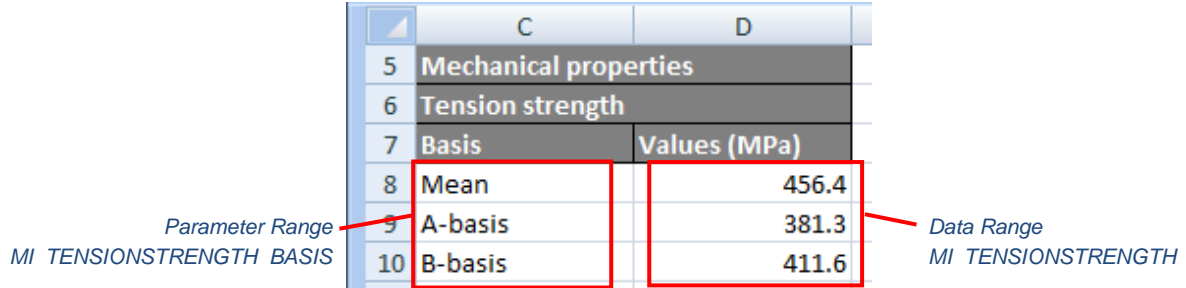

*Figure 7. Multi-value point attribute 'Tension strength' with one discrete parameter 'Basis'*

#### <span id="page-28-0"></span>*5.9 Quality ratings*

Quality ratings **can** be exported for the following data types: point, integer, range, short text, long text, logical, date, discrete (including multi-value discrete), hyperlink, equations and logic, series functional, and gridded functional.

Quality ratings **cannot** be exported for picture, file, or tabular data, or for points within multi-value point data.

For float functional data, the named range must refer to a column in the *Functional Data* worksheet. For all other types of data, the named range must refer to a single cell where the quality rating for the data will be located.

### <span id="page-28-1"></span>*5.10 Record properties*

Record properties may be exported as follows.

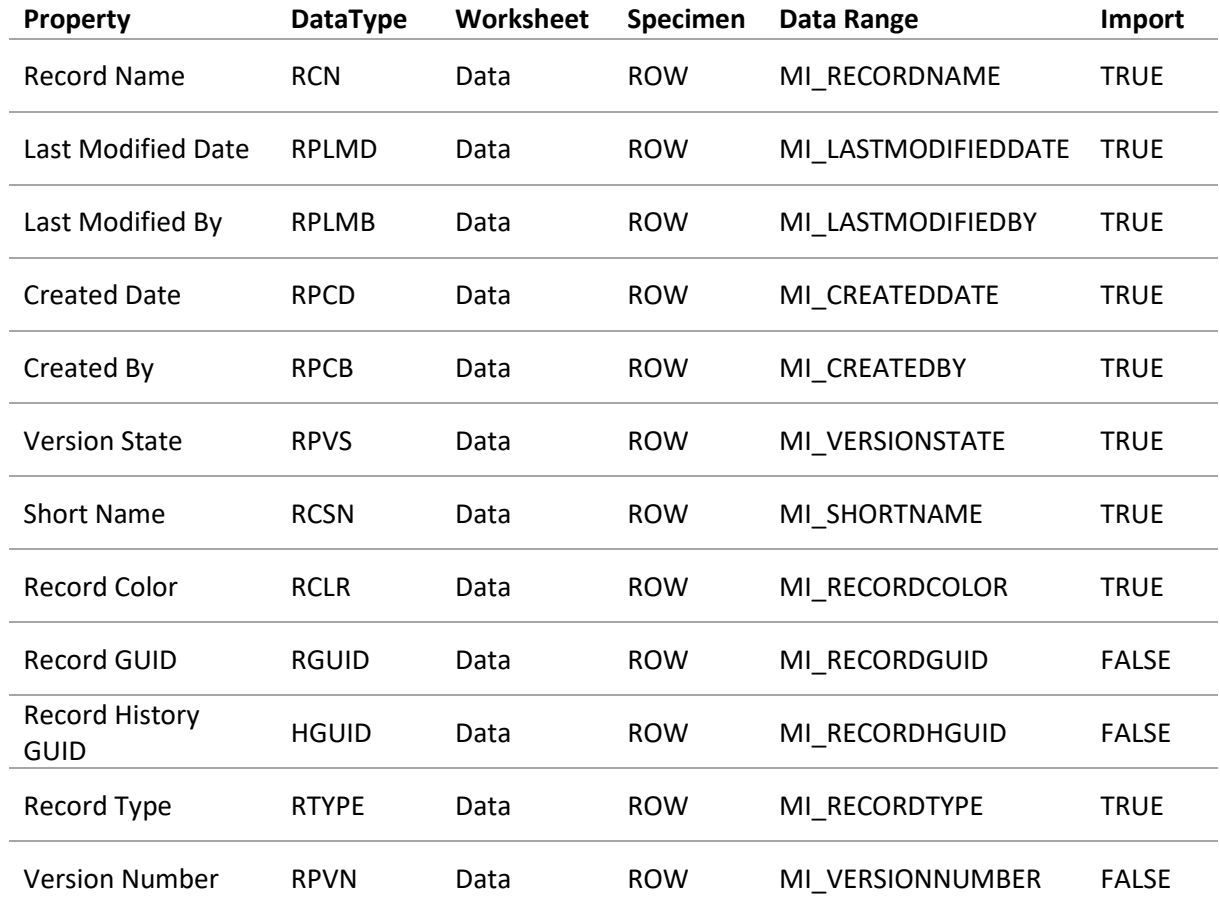

 Gray Black White Silver

#### **5.10.1 Record Color**

The record color is specified using the RCLR DataType code. Possible color values are:

Red

- Maroon
- Lime Green
- Blue Navy
- Yellow Olive
- Fuchsia Purple
- Aqua Teal

#### **5.10.2 Record GUID and HGUID**

The Record GUID (RGUID) and History GUID (HGUID) may be exported and subsequently used by auto-placement options when the record is imported back into the same database.

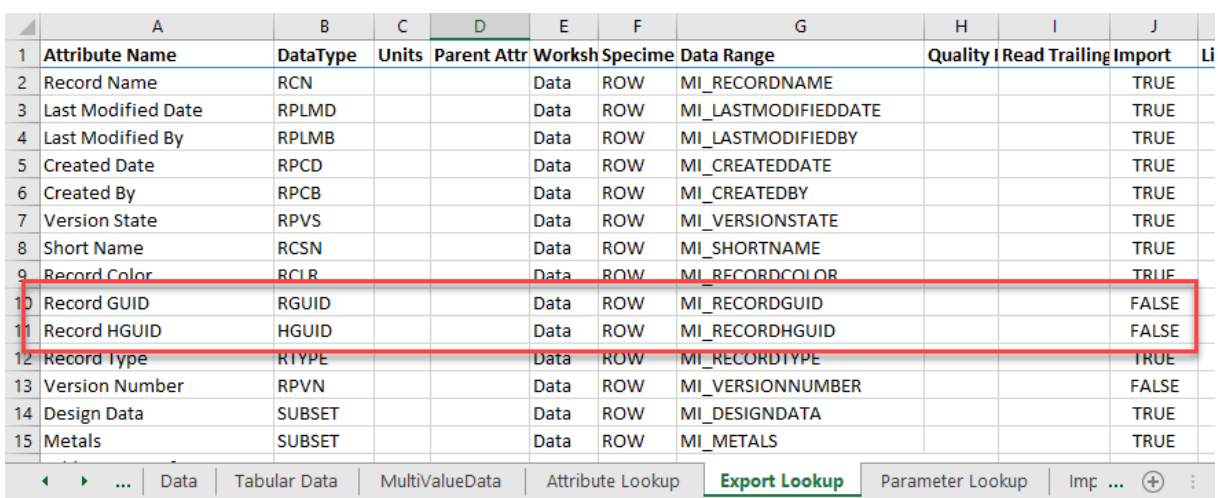

For example, here, the named ranges MI\_RECORDGUID amd MI\_RECORDHGUID are defined:

*Figure 8. Record GUID and Record HGUID named ranges on the Export Lookup worksheet*

|                     |                                              | D                                                                                  |                   | G                | н |                                                     |                                            |      |
|---------------------|----------------------------------------------|------------------------------------------------------------------------------------|-------------------|------------------|---|-----------------------------------------------------|--------------------------------------------|------|
| 1 Record Properties |                                              |                                                                                    |                   |                  |   |                                                     |                                            |      |
| 2 Record Name       | Last Modified Date Last Modifie Created Date |                                                                                    | <b>Created By</b> |                  |   | <b>Version State Short Name Record CRecord GUID</b> | <b>Record HGUID</b>                        | Hecc |
| 3 Aluminum alloys.  |                                              | 19/06/2020 15:19 [Database In 19/06/2020 15:19 [Database Install] Unreleased Sheet |                   |                  |   |                                                     | 10 80acf80f-6fce-45d9-bd4f-63f0cfdd2c Fecc |      |
|                     |                                              |                                                                                    |                   |                  |   |                                                     |                                            |      |
|                     |                                              |                                                                                    |                   |                  |   |                                                     |                                            |      |
|                     |                                              |                                                                                    |                   |                  |   |                                                     |                                            |      |
|                     | Functional Data1 Aluminu heetv2              | Data<br>Tabular Data                                                               | MultiValueData    | Attribute Lookup |   | Export $(+)$ : $\boxed{4}$                          |                                            |      |

*Figure 9. Record GUID and HGUID data*

### <span id="page-30-0"></span>*5.11 Subset membership*

Subset membership information is exported using the SUBSET DataType. This takes the value 'TRUE' for a given subset if the record belongs to that subset, and blank if it does not belong to the subset.

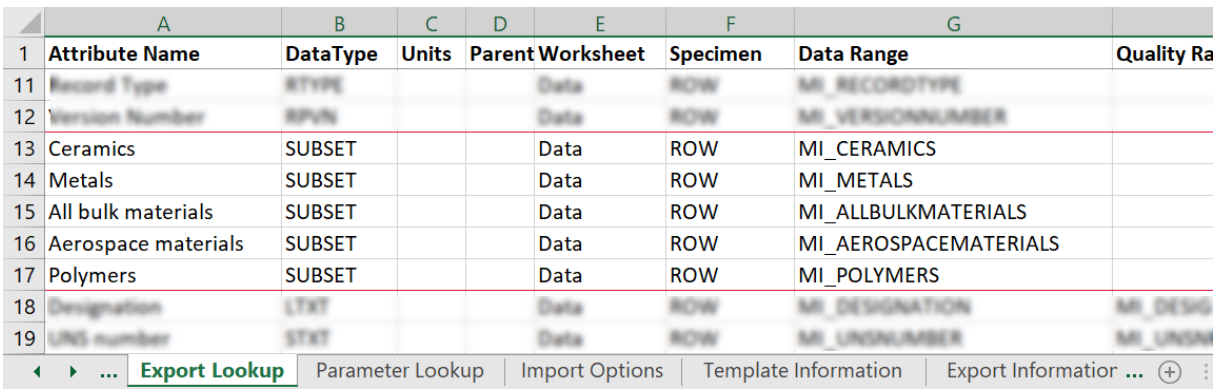

For example, 5 named ranges on this *Export Lookup* worksheet identify 5 different subsets:

When records are exported, a value of *\_blank \_* is exported for 'not in the subset', and *TRUE* for 'in the subset'. In the example exported data below, the record is a member of the subsets *Metals*, *All bulk materials*, and *Aerospace materials*;

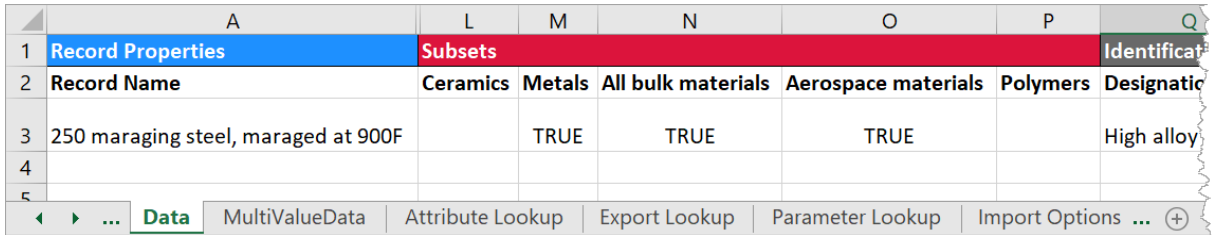

When the record is re-imported back into the database:

- The record is added to any subsets that have a value of TRUE
- The record is removed from any subsets with a value of FALSE. (The parent record is not removed from the subset).
- No action is taken for subsets that are blank.

# <span id="page-31-0"></span>*6 Import Options worksheet*

The *Import Options* worksheet specifies:

- A list of the tables to which the template applies, that is, the tables from which data can be exported using this template.
- Naming conventions for the generated worksheets and workbook.
- Naming convention used for exported file and picture data (filename and folder name).

Excel templates can be used to both export and import data, and the *Import Options* worksheet also specifies a number of options relating to record placement, auto-linking, conflict resolution, and access control, used when the template is used to import data into the database. These are documented in the *GRANTA MI:Toolbox Excel Import Template Author Guide*.

### <span id="page-31-1"></span>*6.1 Valid tables*

In the Import Options worksheet, you can define a list of tables from which data can be exported. The named range **CES\_EXPORT\_VALIDTABLES** should be defined in the Import Options worksheet to specify the valid tables for the template.

The **CES\_EXPORT\_VALIDTABLES** named range must refer to a single cell, or range of adjacent cells in a single column, containing the names of the tables from which data can be exported.

The template will only be visible in the Excel Exporter when the user selects records from a table whose name corresponds to one of the tables listed in the template.

<span id="page-31-2"></span>If the named range contains no text, the template will be considered valid for all tables.

### *6.2 Exported worksheet naming conventions*

In the Import Options worksheet, you can set how the workbooks/worksheets created by the export will be named. The named range **MI\_SHEETNAME\_FORMAT** should be defined in the Import Options worksheet to specify the naming scheme, one of:

- Leave the named range blank to use the default naming scheme. See *[6.2.1](#page-32-0)*.
- Select the 'No vowels' option to use a modified version of the default naming scheme, where worksheet names are shortened by the removal of vowels. See *[6.2.2](#page-33-0)*.
- Enter an attribute name for a worksheet naming scheme based on that attribute name. See *[6.2.3](#page-33-1)*.

If the export template generates one worksheet per record (i.e. [Specimen](#page-11-1) = 'Worksheet'), then the naming scheme is used to name the worksheets.

If the export template generates one workbook per record (i.e. Specimen = blank), then the naming scheme is used to name the workbook, plus the file extension '*.xls*'.

#### <span id="page-32-0"></span>**6.2.1 Default worksheet naming scheme**

If the **MI\_SHEETNAME\_FORMAT** named range is **blank**, the default naming scheme is used:

*For one worksheet per record:*

[TemplateWorksheetName][NUMBER][\_][RecordName]}

*For one workbook per record:*

[RecordName]

where

- **[TemplateWorksheetName]** is the value in the Worksheet column in the *Export Lookup* worksheet;
- **[NUMBER]** is an index number set by the Excel Exporter;
- **[RecordName]** is the full name of the record being exported.

For example:

- *DataSheet3\_AluminumT14* (worksheet)
- *Nitrilerubber(NBR,unreinforced).xslx*

Notes:

- The maximum number of characters allowed by Excel in a worksheet name is 31. It is recommended that a Worksheet name is 10 characters or less.
- If record names are too long to fit in the available space, they are elided in the middle, with an underscore indicating the missing part.
- The available space may vary in the case of exports where the 'Specimen' column in the Export Lookup worksheet is set to 'Worksheet' with different 'Worksheet' names in the rows. In these cases, the longest worksheet name is used when working out the available space to allow the record's suffix to be the same for all worksheets relating to that record.
- In all cases, spaces and forbidden characters  $*$  [ ]  $\}/$  ? : " < > | are also removed.
- Any changes to the name will be logged.
- The existence of the numbering in the worksheets prevents duplicate names. The numbering starts at '1'.
- The Excel Importer recognizes the [NUMBER] in the worksheet names and uses those as the index number where they are present, when importing.

#### <span id="page-33-0"></span>**6.2.2 'No vowels' worksheet naming scheme**

If the **MI\_SHEETNAME\_FORMAT** named range contains '**NO\_VOWELS**', then the default naming scheme is modified in the following way:

*For one worksheet per record:*

**[TemplateWorksheetName][NUMBER][\_][ RecordName\_without\_vowels]**

*For one workbook per record:*

**[RecordName\_without\_vowels]**

For example:

- *DataSheet3\_AlmnSlct-1720* (worksheet)
- *NtrlRbbr(NBR,unrnfrcd).xls*

If this is still over the 31 character worksheet name limit, the same elision in the middle of the record name, as in the default naming scheme, is used.

#### <span id="page-33-1"></span>**6.2.3 Attribute value naming scheme**

If the MI\_SHEETNAME\_FORMAT named range contains the name of an **attribute**, the naming scheme is:

*For one workbook per record:*

[RecordName][\_][First 3 letters of attribute name][=][attribute Value to 6 s.f.]

*For one worksheet per record:*

[TemplateWorksheetName][NUMBER][\_][First 3 letters of attribute name][=][attribute Value to 6 s.f.]

where

- **[RecordName]** is the full name of the record being exported.
- **[TemplateWorksheetName]** is the value in the Worksheet column in the Export Lookup worksheet;
- **[NUMBER]** is an index number set by the Excel Exporter.

For example:

- DataSheet3\_Den=0.36 *(a worksheet, Density value of 0.04, units not included)*
- *NBR+PVCblend\_ Den=0.04.xslx*

If this is still over the 31 character worksheet name limit, the same elision in the middle of the record name, as in the default scheme, is used.

Attributes of the following data types can be used:

- Date
- Discrete
- Hyperlink
- Integer
- Logical
- Long Text (to a limit of a few characters)
- Point
- Range
- Short Text

Meta-attributes cannot be used. If the attribute name in the template is invalid, then the default naming scheme is used.

### <span id="page-34-0"></span>*6.3 Naming conventions for exported files and folders*

Files and pictures that are exported are placed into a folder in the same location as the export workbook, and with the same name as the workbook or worksheet (as defined in section 6.2), with '*\_files*' appended to the name. For example:

- *Nitrilerubber(NBR,unreinforced)\_files*
- *NBR+PVCblend\_ Den=0.04\_files*
- *DataSheet3\_AlmnSlct-1720\_files*

# <span id="page-35-0"></span>*7 Exporting multiple records*

Although by default the Excel Exporter will create a new workbook for every record it exports, the Excel Exporter can export multiple database records to a single workbook. The individual records can be exported as a single record per row, a single record per column, or a single record per worksheet. This is specified in the Export Lookup worksheet in the **Specimen** column (see Section [3\)](#page-7-0).

- **Row** creates a single row in the worksheet from each record.
- **Column** creates a single column in the worksheet from each record.
- **Worksheet** creates a single worksheet in the workbook from each record.

To use this feature, **Specimen** must be set for the *Record Name* attribute. If the *Record Name* does not have a setting, a setting cannot be used by any other attribute.

If the 'Row' and 'Worksheet' settings are used in combination, then the number of worksheets must equal the number of rows and vice versa.

Similarly, if the 'Column' and 'Worksheet' settings are used in combination, then the number of worksheets must equal the number of columns.

The number of records selected for export is used to determine the number of specimens.

| 2003GrantaMLExport.xls                                           |                         |                 |       |            |                        |                         | $\Box$ D $\Box$                         |   |
|------------------------------------------------------------------|-------------------------|-----------------|-------|------------|------------------------|-------------------------|-----------------------------------------|---|
|                                                                  | B.                      | С               | D     | F          |                        | G                       | H                                       | ⊵ |
| <b>CES Attribute</b>                                             | <b>PARENT ATTRIBUTE</b> | <b>DataType</b> | Units | Specimen   | Worksheet              | Data Range              | Parameter 1 Range                       |   |
| 2 Record Name                                                    |                         | <b>RCN</b>      |       | <b>Row</b> | Data                   | CES RECORDNAME          |                                         |   |
| 3 Range Attribute                                                |                         | <b>RNG</b>      |       |            | Data                   | CES RANGEDATA           |                                         |   |
| Notes                                                            | Range Attribute         | DCT             |       |            | Data                   | CES RANGEMETA           |                                         |   |
| 5 Point Attribute                                                |                         | PNT             |       | Row        | Data                   | CES POINTDATA           |                                         |   |
| 6 Integer Attribute                                              |                         | INT             |       |            | Data                   | CES INTEGERDATA         |                                         |   |
| 7 Short Text Attribute                                           |                         | <b>TXT</b>      |       |            | Data                   | CES SHORTTEXTDATA       |                                         |   |
| 8 Long Text Attribute                                            |                         | <b>TXT</b>      |       |            | Data                   | CES LONGTEXTDATA        |                                         |   |
| 9 Discrete Attribute                                             |                         | DCT             |       |            | Data                   | CES DISCRETEDATA        |                                         |   |
| 10 Logical Attribute                                             |                         | LOG             |       |            | Data                   | CES LOGICALDATA         |                                         |   |
| 11 Date Attribute                                                |                         | DAT             |       | Row        | Data                   | CES DATEDATA            |                                         |   |
| 12 Functional Point                                              |                         | <b>FDA</b>      |       |            | <b>Functional Data</b> | CES FUNCDATA VALU       | CES FUNCDATA PAR1                       |   |
| 13 Functional Point 2                                            |                         | <b>FDA</b>      |       |            | <b>Functional Data</b> | CES FUNCDATA VALUE      | CES FUNCDATA PARA1                      |   |
| 14 Functional Point 3                                            |                         | <b>FDA</b>      |       |            | <b>Functional Data</b> | CES FUNCDATA VALUE      | CES FUNCDATA PARA1                      |   |
| 15 Functional Range                                              |                         | <b>FDA</b>      |       |            | Functional Data        | CES RANGEFUNCDATA VALU  | CES FUNCDATA PAR1                       |   |
| 16 Functional Point 4                                            |                         | <b>FDA</b>      |       |            | Functional Data        | CES RANGEFUNCDATA VALUE | CES FUNCDATA PARA1                      |   |
|                                                                  |                         |                 |       |            |                        |                         |                                         |   |
| 14 4 ▶ Data / Functional Data / Export Lookup / Parameter Lookup |                         |                 |       |            | $\vert \cdot \vert$    |                         | $\sqrt{2}$<br>,,,,,,,,,,,,,,,,,,,,,,,,, |   |

*Figure 10. The Specimen column in the Export Lookup worksheet*

| 2003GrantaMLExport.xls                                              |                         |                 |       |           |                       |                         | $\Box$ $\Box$ $\times$ |              |
|---------------------------------------------------------------------|-------------------------|-----------------|-------|-----------|-----------------------|-------------------------|------------------------|--------------|
| Α                                                                   | R                       | С               | D     | E.        | Е                     | G                       | н                      | Ŀ            |
| <b>CES Attribute</b>                                                | <b>PARENT ATTRIBUTE</b> | <b>DataType</b> | Units | Specimen  | Worksheet             | Data Range              | Parameter 1 Range      |              |
| 2 Record Name                                                       |                         | <b>RCN</b>      |       |           | Data                  | CES RECORDNAME          |                        |              |
| 3 Range Attribute                                                   |                         | <b>RNG</b>      |       |           | Data                  | CES RANGEDATA           |                        |              |
| 4 Notes                                                             | Range Attribute         | DCT             |       |           | Data                  | CES RANGEMETA           |                        |              |
| 5 Point Attribute                                                   |                         | <b>PNT</b>      |       | Row       | Data                  | CES POINTDATA           |                        |              |
| 6 Integer Attribute                                                 |                         | INT             |       |           | Data                  | CES INTEGERDATA         |                        |              |
| Short Text Attribute                                                |                         | тхт             |       |           | Data                  | CES SHORTTEXTDATA       |                        |              |
| 8 Long Text Attribute                                               |                         | TXT             |       |           | Data                  | CES LONGTEXTDATA        |                        |              |
| 9 Discrete Attribute                                                |                         | DCT             |       |           | Data                  | CES DISCRETEDATA        |                        |              |
| 10 Logical Attribute                                                |                         | LOG.            |       |           | Data                  | CES LOGICALDATA         |                        |              |
| 11 Date Attribute                                                   |                         | DAT             |       | Row       | Data                  | CES DATEDATA            |                        |              |
| 12 Functional Point                                                 |                         | <b>FDA</b>      |       | Worksheet | Functional Data       | CES FUNCDATA VALU       | CES FUNCDATA PAR1      |              |
| 13 Functional Point 2                                               |                         | <b>FDA</b>      |       |           | Functional Data       | CES FUNCDATA VALUE      | CES FUNCDATA PARA1     |              |
| 14 Functional Point 3                                               |                         | FDA             |       |           | Functional Data       | CES FUNCDATA VALUE      | CES FUNCDATA PARA1     |              |
| 15 Functional Range                                                 |                         | <b>FDA</b>      |       |           | Functional Data       | CES RANGEFUNCDATA VALU  | CES FUNCDATA PAR1      |              |
| 16 Functional Point 4                                               |                         | <b>FDA</b>      |       |           | Functional Data       | CES RANGEFUNCDATA VALUE | CES FUNCDATA PARA1     |              |
| 14 4 D Di Data / Functional Data / Export Lookup / Parameter Lookup |                         |                 |       |           | $\lceil \cdot \rceil$ |                         |                        | $\mathbf{E}$ |

*Figure 11. The Specimen column with incorrect data, no setting for Specimen in the Record Name row*

*36*

### <span id="page-36-0"></span>*7.1 Row data*

A new row in the Data worksheet will be created for each record exported. The column containing the record name in the Data worksheet is determined by the information in the 'Record Name' row in the Export Lookup worksheet.

For multiple row data, only the first cell in each column needs to be defined as the named range. This provides the Excel Exporter with the column and first row for the attribute data. Attribute data cells may be empty. Functional data cannot be exported in row data mode.

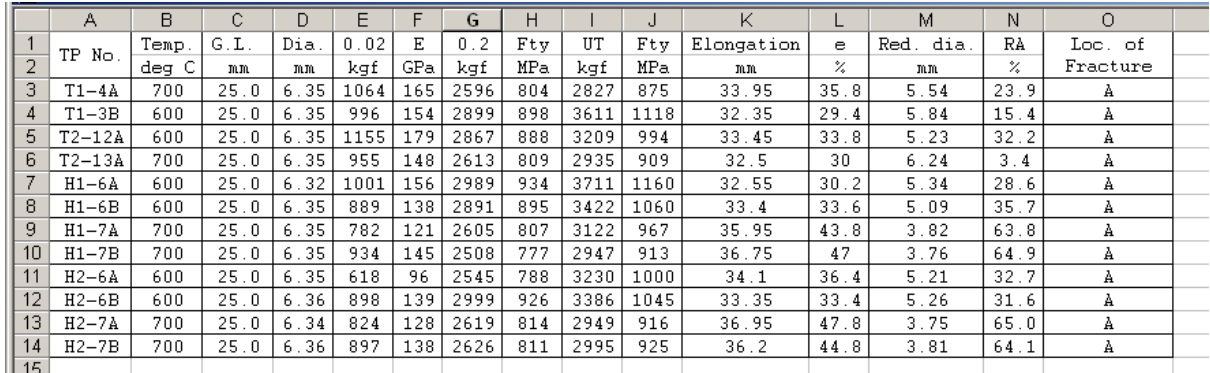

*Figure 12. Example of data in rows. Each row represents the data from a single record.*

#### **To export tabular data with "Specimen = Row"**

- Ensure your *Export Lookup* worksheet contains a 'Specimen Number' column.
- In Specimen Number for the attribute row for the tabular attribute, enter the name of a single-cell named range in the worksheet for the tabular attribute.
- As the Excel Exporter writes the tabular data, it will write the number of the specimen (exported record) in the Specimen Number named range for the full height of the tabular data. Other (non-tabular) attributes will be spaced vertically according to the height of the tabular data. The data ranges for these should ideally be horizontally aligned with the data and parameter ranges for the tabular attribute, and with the Specimen Number, so that the result will be a rectangular area for each record exported.

## <span id="page-36-1"></span>*7.2 Column data*

A new column in the Data worksheet will be created for each record exported. The row containing the record name in the Data worksheet is determined by the information in the 'Record Name' row in the Export Lookup worksheet.

For multiple column data, only the first cell in each row needs to be defined as the named range. This provides the Excel Exporter with the row and first column for the attribute data. Attribute data cells may be empty. Functional data cannot be exported in column data mode.

#### <span id="page-37-0"></span>*7.3 Worksheet data*

A new worksheet in the workbook will be created for each record exported. This works in a similar way as the normal Excel templates. There will be a master Data worksheet that should have exactly the same name as the name in the 'Worksheet' column in the Export Lookup worksheet. This worksheet is then copied and populated with the data for each record. Each new worksheet is named after the name of the record in the database.

However, there are restrictions to the symbols and the number of characters that can be used to name an Excel worksheet. If the record name contains any of these symbols, the symbol will be omitted, and the name truncated to 20 characters.

|                | 图 FunctionalExport.xls                                                   |                            |                 | $ \Box$ $\times$ |
|----------------|--------------------------------------------------------------------------|----------------------------|-----------------|------------------|
|                | А                                                                        | B                          | C               | D<br>E           |
| 1              |                                                                          |                            |                 |                  |
| $\overline{2}$ | <b>Record Name</b>                                                       | MTS-572211                 |                 |                  |
| 3              | <b>Test Temperature</b>                                                  | 810.9278                   |                 |                  |
| $\overline{4}$ | 0.2% Offset Yield Stress                                                 | 283.6782                   |                 |                  |
| 5              | Batch Number                                                             | Batch 332                  |                 |                  |
| 6              |                                                                          |                            |                 |                  |
| 7              |                                                                          |                            |                 |                  |
| 8              | <b>Stress</b>                                                            | <b>Strain</b>              | <b>DataType</b> |                  |
| 9              | 11.47360039                                                              | 0.00457016                 |                 |                  |
| 10             | 14.49260044                                                              | 0.00609101                 |                 |                  |
| 11             | 16.9076004                                                               | 0.00760996                 |                 |                  |
| 12             | 19.9265995                                                               | 0.00913081                 |                 |                  |
| 13             | 22.34160042                                                              | 0.0106498                  |                 |                  |
| 14             | 25.36059952                                                              | 0.0121706                  |                 |                  |
| 15             | 28.37969971                                                              | 0.0136915                  |                 |                  |
| 16             | 31.39870071                                                              | 0.0152123                  |                 |                  |
| 17             | 33.81370163                                                              | 0.016731201                |                 |                  |
| 18             | 36.83269882                                                              | 0.018252101                |                 |                  |
| 19             | 39.85169983                                                              | 0.019773001                |                 |                  |
| 20             | 42.26670074                                                              | 0.0212919                  |                 |                  |
| 21             | 45.28570175                                                              | 0.0228128                  |                 |                  |
| 22             | 47.70080185                                                              | 0.0243317                  |                 |                  |
| 23             | 50.71979904                                                              | 0.0258525                  |                 |                  |
| 24             | 53.13479996                                                              | 0.0273715                  |                 |                  |
| 25             | 56.15380096                                                              | 0.028892299                |                 |                  |
| 26             | 58.56880188                                                              | 0.030411299                |                 |                  |
| 27             | 61.58779907                                                              | 0.031932101                |                 |                  |
| 28             | 64.60679626                                                              | 0.033452999                |                 |                  |
| 29             | 67.02189636                                                              | 0.0349719                  |                 |                  |
| 30             | 69.43710327                                                              | 0.036490899                |                 |                  |
| 31             | 72.45559692                                                              | 0.0380117                  |                 |                  |
| 32<br>⊣⊣       | 75 47489929<br>$\blacktriangleright$ RecordName1 $\bigwedge$ RecordName2 | 0.0395326021<br>Record   4 |                 |                  |

*Figure 13. Data in multiple worksheets. Each record will become a new worksheet in the workbook.*

# <span id="page-38-0"></span>*8 Exporting trailing zeroes*

The Excel Exporter can export trailing zeroes for point data (including multi-value point), range data, and point and range columns in tabular data. There is no special setting in the template to accomplish this. Instead, if the Excel Exporter detects that the data value in the database has trailing zero information, it will automatically export it. This will happen for custom templates and automatically generated templates.

The decimal separator is set to be a period ( . ) character.

For multi-value point data, trailing zeroes can be exported for the attribute value, but not for the parameter value.

For the trailing zeroes to be preserved during the export, the unit for the attribute in the *Export Lookup* worksheet must be the same as the unit in which the value was originally entered. For example, if a value for Density was originally entered as '7854.0 kg/m^3', then the value '7854.0' is stored in the database and the Excel Exporter outputs '7854.0' for kg/m^3. But if the Excel Exporter is set to output in Mg/m^3, the value is output as '7.854 Mg/m^3' and the trailing zero will be lost. The user will be warned about the loss of information during the export.

In the output Excel worksheet, the trailing zeroes information will be displayed using the Custom cell formatting setting with the required number of decimal places.

# <span id="page-39-0"></span>*9 Using the MI:Toolbox Excel Exporter plug-in*

The MI:Toolbox Excel Exporter plug-in may be used

- to export data from a GRANTA MI database to an Excel workbook using an existing Excel template
- to generate new Excel templates for exporting data from (and reimporting data to) a selected database and table

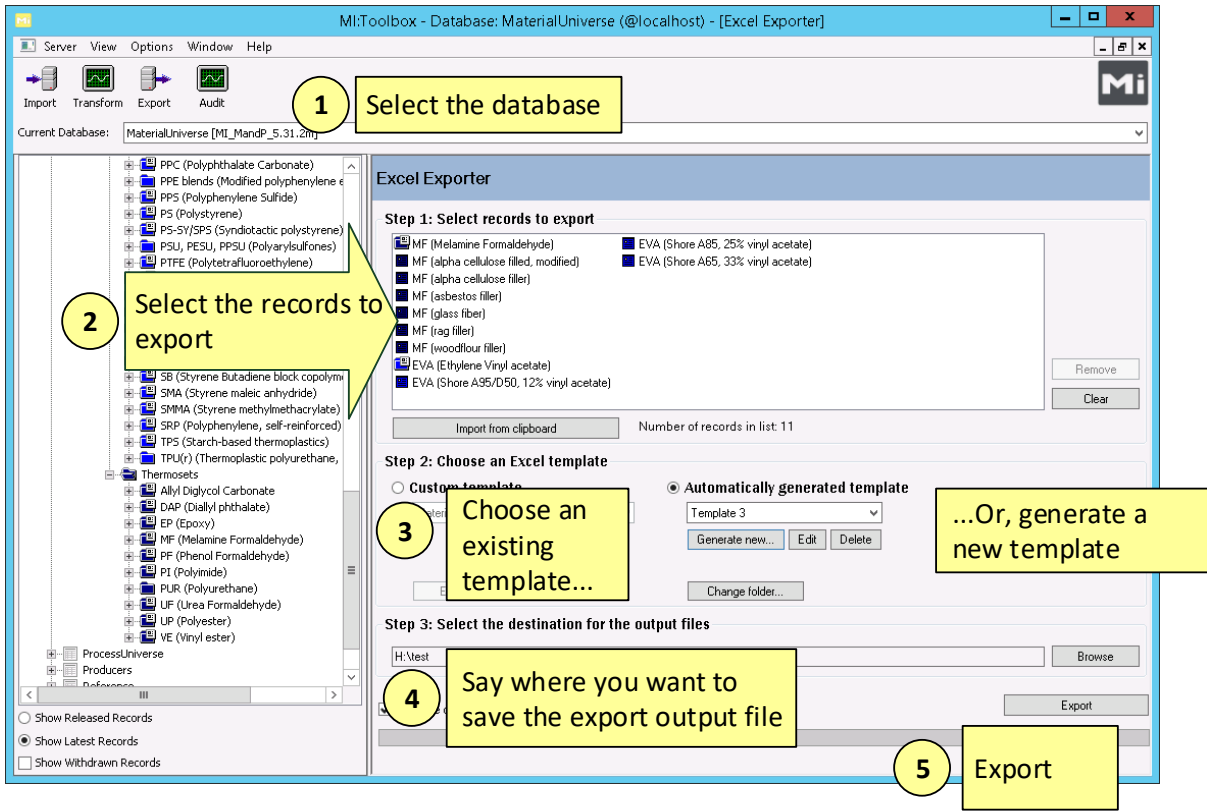

See the help for MI:Toolbox for details of how to use the plug-in to export data.

To ensure data can be exported successfully using the Excel Exporter plug-in:

- All of the template attributes must exist in the database, and match on attribute name and data type (see Section [3,](#page-7-0) *[Export Lookup worksheet](#page-7-0)*).
- If the attribute name is not matched, then the data for that attribute will not exported.
- All the template units and any necessary conversion information must exist in the database (see Section [3,](#page-7-0) *[Export Lookup worksheet](#page-7-0)* and Sectio[n 4,](#page-15-0) *[Parameter Lookup worksheet](#page-15-0)*).
- If no conversion is possible, the export will terminate with an error.
- Any template parameters must exist in the database, and be assigned to the correct attribute (see Section [3,](#page-7-0) *[Export Lookup worksheet](#page-7-0)*).

If an attempt is made to export functional data containing a parameter not already assigned to the attribute, then the data will not be exported.

- If an attempt is made to export functional data with multiple series where the series number has not been defined correctly, the data will not be exported for that attribute.
- The named ranges defined for a single series functional attribute should not be the same as the stem of the named ranges defined for multiple series functional attributes. The suffix convention will not distinguish between different attributes and problems will occur.

The Excel Exporter can "auto generate" new templates. You can specify:

- The attributes to export
- The unit system to use for the exported data
- The output Excel worksheet format (*.xlsx* or *.xls*)
- Whether or not to include an identifier that enables record data to be imported back to the same record.
- Whether or not to export the 'estimated' flag for single-value point and range data.
- Whether or not to export the quality rating values for supported data types.
- Whether or not to export subset membership for each exported record.
- How to handle functional attributes

Templates generated in the plug-in ('automatically generated templates') are saved as Excel workbooks, and can be used again when exporting from the same database and table.

**Note:** Equations and Logic (EEL) attributes will not be included in automatically generated templates. If you need a template that can export/import EEL attributes, it will be necessary to edit the auto generated template in Microsoft Excel to add the required expression, parameter, and curve details, as specified in Section 5.6.

Auto generated templates are saved locally, and can subsequently be edited, as required, in Microsoft Excel or in the Excel Exporter plug-in; see *Sectio[n 8.3, Location of Excel Exporter templates](#page-41-0)*.

Refer to the MI:Toolbox Help for details of how to create autogenerated templates for the Excel Exporter.

# <span id="page-41-0"></span>*10 Location of Excel Exporter templates*

### <span id="page-41-1"></span>*10.1 Automatically-generated templates*

By default, all automatically-generated templates created in the Excel exporter plug-in are stored in the *AutoTemplates* folder located in the user's local application data folder, for example:

%LOCALAPPDATA%\Granta Design\MI\Toolbox\Export\AutoTemplates

Users can specify a different folder from within the Excel Exporter plug-in by clicking **Change folder** and specifying the new location.

### <span id="page-41-2"></span>*10.2 Custom templates*

By default, the Excel Exporter looks for custom templates in a Templates folder located with the plugin. For example:

C:\Program Files\Granta\GRANTA MI\Toolbox\plugins\Exporters\Excel\Templates

This location is shared with all users of the computer on which MI:Toolbox is installed. (Each user can also specify additional custom template folders by clicking **Edit folders** under the **Custom template** option.)

# <span id="page-42-0"></span>*Appendix A. Example Excel template worksheets*

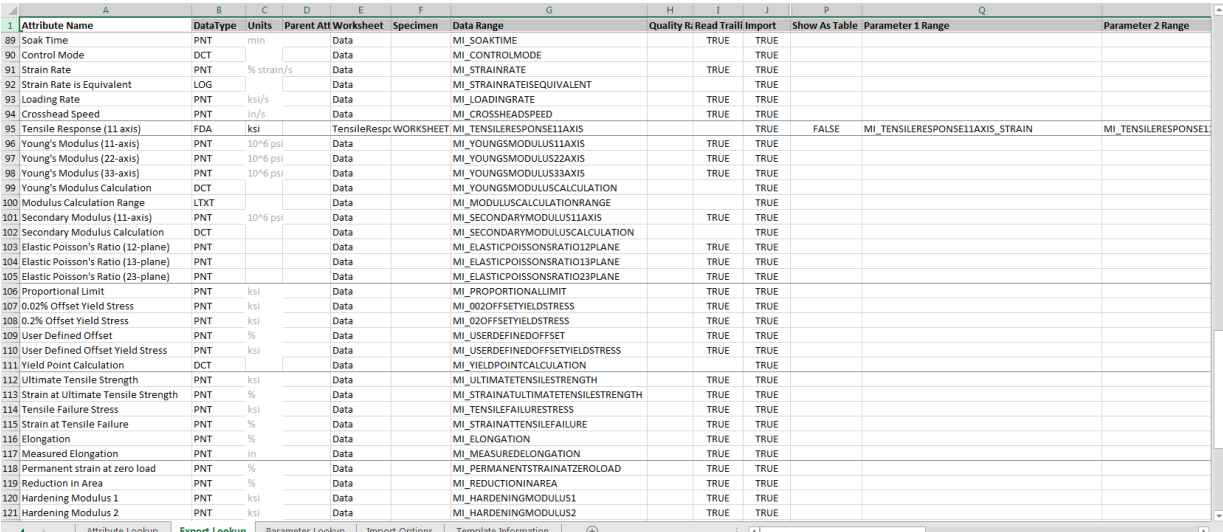

### <span id="page-42-1"></span>*A.1 Sample 'Export Lookup' worksheet*

### <span id="page-42-2"></span>*A.2 Sample 'Parameter Lookup' worksheet*

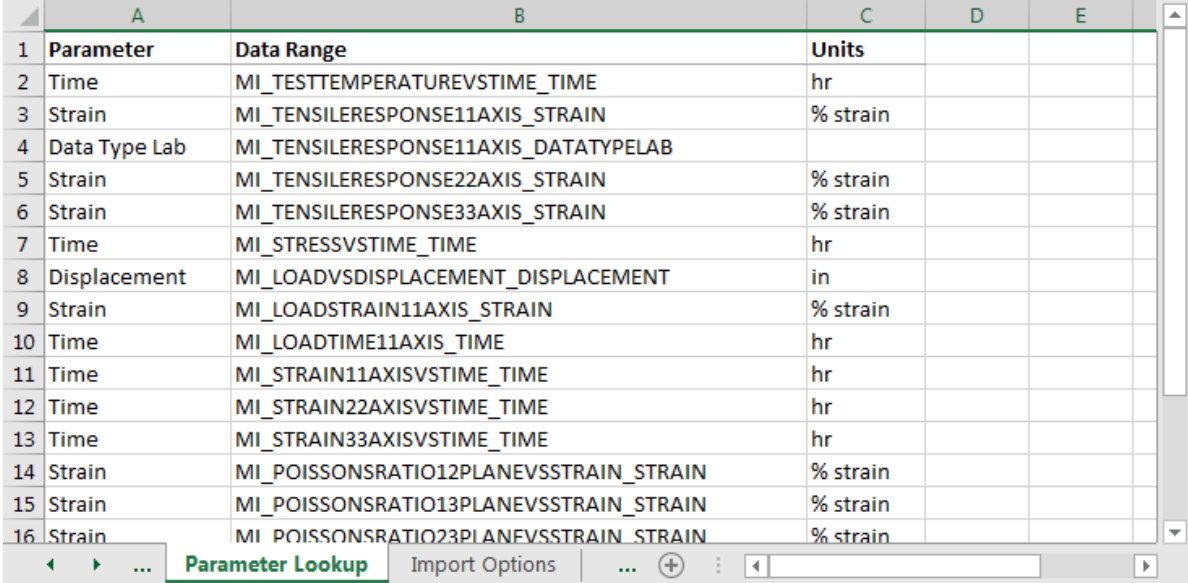

*43*

# <span id="page-43-0"></span>*A.3 Sample 'Data' worksheet*

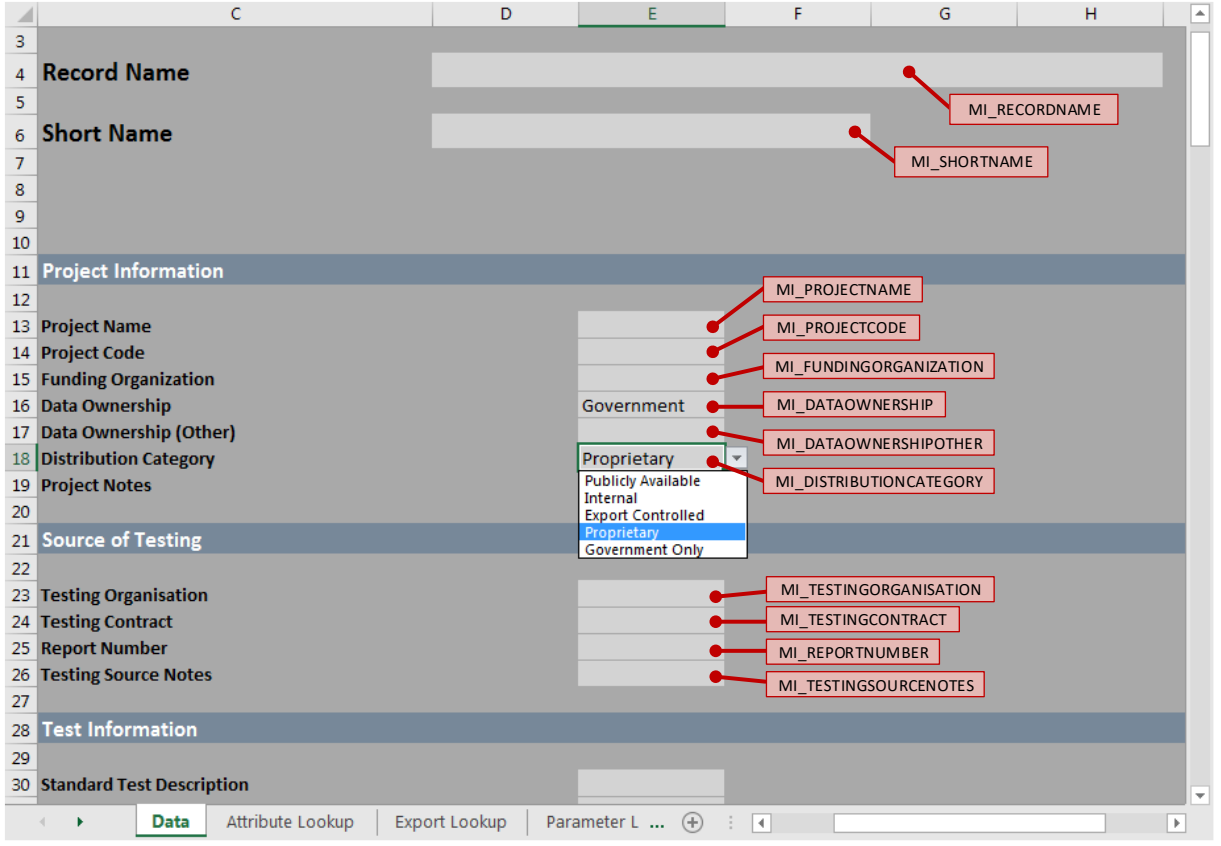